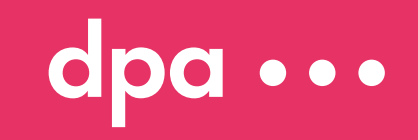

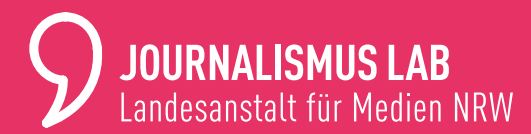

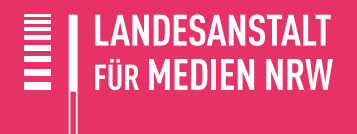

# **DIGITALE VERIFIKATION**

Tools und Tipps für den redaktionellen Alltag

#### dpa  $\bullet$   $\bullet$   $\bullet$

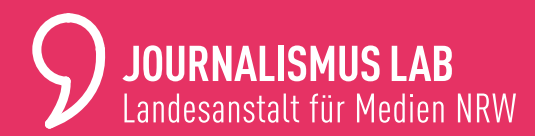

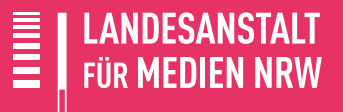

# **INHALT**

- [Einleitung](#page-2-0)
- [6 Zehn goldene Regeln der digitalen Verifikation](#page-5-0)
- [Foto-Rückwärtssuche](#page-8-0)
- [Internet-Archive und Browser-Caches](#page-14-0)
- [Intelligente Suche](#page-25-0)
- [Account- und Web](#page-30-0)site-Verifikation
- [40 Geolokalisierung](#page-39-0)
- [Video-Verifikation](#page-47-0) und Deepfakes
- [Der Ernstfall: Verifikation in Breaking-News-Lagen](#page-55-0)
- [Weitverbreitete Arten von Fakes und wie man sie entlarven kann](#page-60-0)
	- [Weiterführende Links](#page-62-0) und Impressum

Guter Journalismus ist unabhängig, transparent, facettenreich und vielfältig. Und er ist der Sauerstoff unserer Demokratie. Für die Stärkung einer vielfältigen Journalismus- und Medienlandschaft in Nordrhein-Westfalen setzt sich das Journalismus Lab der Landesanstalt für Medien NRW daher bereits seit Jahren ein. Das vorliegende Toolkit ist ein weiteres Angebot in diesem Sinne.

<span id="page-2-0"></span>

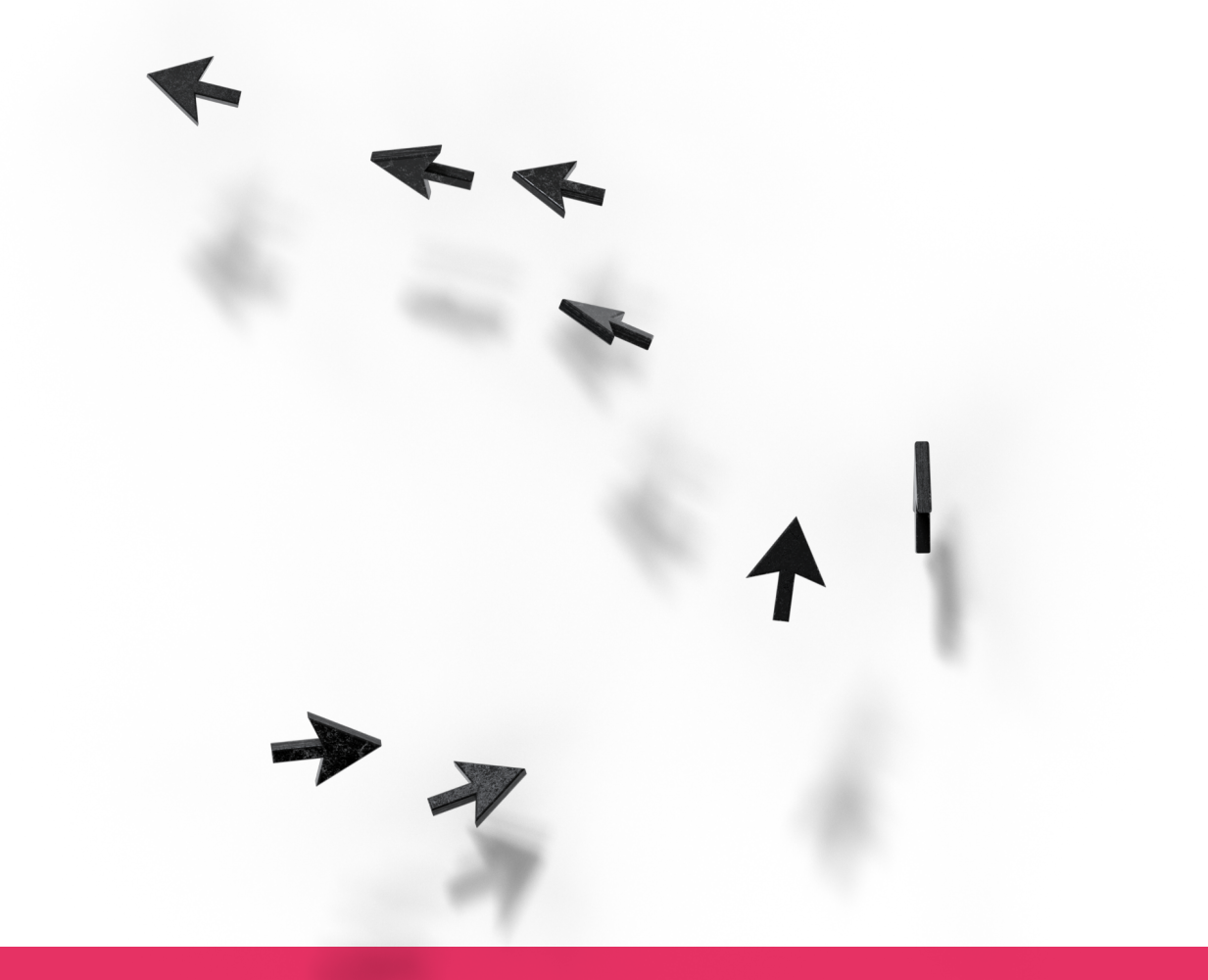

# **EINLEITUNG WARUM BESCHÄFTIGEN WIR UNS MIT DESINFORMATION?**

Die Landesmedienanstalten haben in Deutschland unter anderem die Aufgabe, die Voraussetzungen für freie Meinungsäußerung in den Medien und Meinungsbildung durch die Medien zu gewährleisten. Desinformation und ihre massenhafte Verbreitung sind jedoch eine Gefahr dafür, sie zerstören die Basis der Meinungsfreiheit, indem sie exakt diesen Grundpfeiler demokratischen Zusammenlebens für ihre Zwecke missbrauchen und den öffentlichen Diskurs verzerren.

So weit, so klar. Die Realität sieht jedoch häufig anders aus: Falschinformationen verbreiten sich über Social Media unüberschaubar schnell, die Regulierungsmaßnahmen der Plattformen sind unzureichend und es herrscht ein hoher Zeitdruck, insbesondere für tagesaktuell arbeitende

Journalistinnen und Journalisten, die ihnen vorliegenden Inhalte auf ihren Wahrheitsgehalt hin zu prüfen. Journalistisch arbeitende Personen geraten unter Druck: Wie verhalte ich mich angesichts von Falschinformationen richtig? Es stellen sich Fragen wie: Wie gehe ich in einer Breaking-News-Situation mit zu prüfenden Inhalten um? Welche Tools und Maßnahmen stehen mir dafür zur Verfügung? Und, daran anschließend, wie kann ich im Zuge einer Recherche bereits gelöschte Tweets wiederfinden, ältere Versionen von Webseiten aufrufen oder Social-Media-Accounts verifizieren? All diese Fragen gehören in den Themenkomplex der digitalen Verifikation, einer Recherche-Methode, die sich als Teil des journalistischen Handwerks erlernen lässt und einen sicheren Umgang für die Arbeit mit Online-Quellen liefert.

# **EINLEITUNG WIR GEBEN TOOLS AN DIE HAND**

Ohne den Einsatz verschiedener Tools wäre es nicht mehr möglich, die unüberschaubare Vielzahl an Daten auf die Filterung sinnvoller Informationen hin zu untersuchen. Dieses Toolkit bildet eine solide Grundlage mit wichtigen Werkzeugen, die zum Stand seiner Veröffentlichung für die Verifikation digitaler Inhalte nützlich sein können. Es gibt einen kompakten Überblick darüber, wie diese Entscheidung unter der Einbindung verschiedener digitaler Helfer getroffen werden kann. Beginnend mit zehn goldenen Regeln der digitalen Verifikation werden pro Kapitel die wichtigsten Tools und Techniken visuell aufbereitet und anschaulich erläutert. Ergänzt durch passende Beispiele aus der redaktionellen Praxis wird aufgezeigt, wie die vorgestellten Techniken in den Alltag eingebunden werden. Mit der ergänzenden Rubrik "Gut zu wissen"

sowie Linksammlungen am Ende des Textes finden sich jeweils weiterführende Informationen zu den einzelnen Themen. Alle genannten Beispiele stammen aus der täglichen Arbeit der dpa-Faktencheck-Redaktion. Das Toolkit bietet mit seiner fortlaufend direkten Anbindung an den Berufsalltag eine übersichtliche erste Anlaufstelle für Journalistinnen und Journalisten in Bezug auf die Arbeit mit digitaler Verifikation.

Klar ist auch: Die letzte Instanz sollte immer das eigene journalistische Gespür und Handwerk sein, wenn es um die Bestätigung oder Falsifikation von Inhalten und das Vertrauen in Quellen geht. Journalismus spielt eine wichtige Rolle für unsere Demokratie. Die Tools und Tipps aus diesem Text sollen dazu beitragen, diese bedeutende Arbeit zu erleichtern.

# <span id="page-5-0"></span>**ZEHN GOLDENE REGELN DER DIGITALEN VERIFIKATION**

- 1. Verifikation ist Teamarbeit.
- 2. Sei dein eigener Advocatus Diaboli.
- 3. Archivieren, archivieren, archivieren!
- 4. Jeder und jede kann mit einer Behauptung recht oder unrecht haben.
- 5. Zu schön, um wahr zu sein heißt oft tatsächlich: zu schön, um wahr zu sein.
- 6. If in doubt, leave it out.

- 7. Überschätze nicht deine Fähigkeiten.
- 8. Pause machen, bevor das Gehirn Pause macht.
- 9. Geduld haben, URL anschauen, Browser wechseln.
- 10. Tools sind hilfreich mehr aber auch nicht.

# **ZEHN GOLDENE REGELN DER DIGITALEN VERIFIKATION**

#### **1. Verifikation ist Teamarbeit.**

Vier Augen sehen mehr als zwei, zwei Köpfe haben mehr Erfahrungswissen als einer und zwei Computer erhalten unterschiedliche Rechercheergebnisse. Was banal klingen mag, hätte sicher manchen Reinfall der vergangenen Jahre verhindert. Entscheidend ist, bei der gemeinsamen Recherche offene – und nicht geschlossene – Fragen zu stellen: Wie verstehst du diesen Satz? Welche Farbe hat dieses Auto? Was steht auf diesem Schild? Fällt dir etwas an dem Account auf?

#### **2. Sei dein eigener Advocatus Diaboli.**

Verifikation ist, wie gesagt, Teamarbeit. Aber manchmal ist einfach keine zweite Person zur Hand. Da hilft es, sich selbst zu hinterfragen: Wo könnte ich einen Fehler gemacht haben? Könnte ich meine Erkenntnisse auch so kombinieren, dass ich zum gegenteiligen Ergebnis komme? Wenn ja: Anlauf nehmen und weiter recherchieren.

#### **3. Archivieren, archivieren, archivieren!**

Online-Inhalte haben eine geringe Halbwertzeit. Was jetzt noch an Skandalträchtigem online steht, kann schon in wenigen Minuten gelöscht sein. Sobald etwas Relevantes auf dem Bildschirm erscheint: archivieren! Das schützt vor Rechtsstreitigkeiten, stopft Gedächtnislücken und die Links sind ein Service für Leserinnen und Leser.

#### **4.Jeder und jede kann mit einer Behauptungrecht oder unrecht haben.**

Natürlich verbreiten manche Menschen und Institutionen häufiger die Unwahrheit als andere. Trotzdem sollte man im Grundsatz jede Behauptung, jedes Video, jeden Account ohne Ansehen der Person oder der Institution prüfen.

#### **5. Zu schön, um wahr zu sein heißt oft tatsächlich: zu schön, um wahr zu sein.**

Besonders gefährlich sind Zeiten, in denen alle auf eine Nachricht warten und ein unbekannter Account genau diese verbreitet. Unvergessen, als die Große Koalition 2018 auf der Kippe stand und ein Account namens "hr Tagesgeschehen" exklusiv die Nachricht brachte, das Unionsbündnis aus CDU und CSU falle auseinander. Ein folgenschwerer Fake aus der Titanic-Redaktion.

# **ZEHN GOLDENE REGELN DER DIGITALEN VERIFIKATION**

#### **6. If in doubt, leave it out.**

Mit den besten Exklusivgeschichten kann man nicht so viel gewinnen, wie man mit einem peinlichen Reinfall verlieren kann. Wenn also begründbare Restzweifel bestehen: Finger weg! Lieber als einziges Medium etwas nicht haben, als als einziges einem Irrtum zu erliegen.

#### **7. Überschätze nicht deine Fähigkeiten.**

So verheißungsvoll die technischen Möglichkeiten auch sind, sie bergen ihre Tücken. Der Technikrausch hat schon zu manchem "Heureka" geführt, das keines war. Wer etwas neu gelernt hat, neigt dazu, die erlernte Fähigkeit zu überschätzen – weil man die Fallstricke noch nicht kennt.

#### **8. Pause machen, bevor das Gehirn Pause macht.**

Diese Warnung gilt nicht nur für das Handwerkliche. Abbildungen menschlichen Leids zu verifizieren ist auch eine emotionale Herausforderung. Die eigenen Grenzen zu beachten, liegt in unser aller Verantwortung, aber auch in der unseres Medienunternehmens. Was etwa bei Videos hilft: In Zeitlupe schauen, Lautstärke runterregeln oder Ton ausschalten, Verstörendes mit der Hand abdecken.

#### **9. Geduld haben, URL anschauen, Browser wechseln.**

Wenn nichts zu funktionieren scheint: Ruhe bewahren. Es könnte am Browser liegen, an einer nicht ganz korrekten URL, an einem schlechten Tag des jeweiligen Online-Tools. Da geht es den besten Programmen wie den Menschen: Zehn Minuten Pause machen oft den Unterschied.

#### **10.Tools sind hilfreich – mehr aberauchnicht.**

Die digitalen Helfer, die wir in diesem Handbuch zeigen, kommen und gehen. Manche funktionieren jahrelang, andere nur einige Monate. Das wichtigste Werkzeug bleibt das zwischen unseren Ohren. Denn was wir finden, sind oft Indizien, keine Beweise. Die Letztentscheidung, was wir als echt bestätigen und was nicht, welchen Quellen wir vertrauen und welchen nicht, bleibt eine journalistische.

# <span id="page-8-0"></span>**FOTO-RÜCKWÄRTSSUCHE**

H

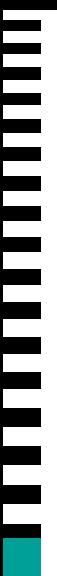

# **FOTO-RÜCKWÄRTSSUCHE**

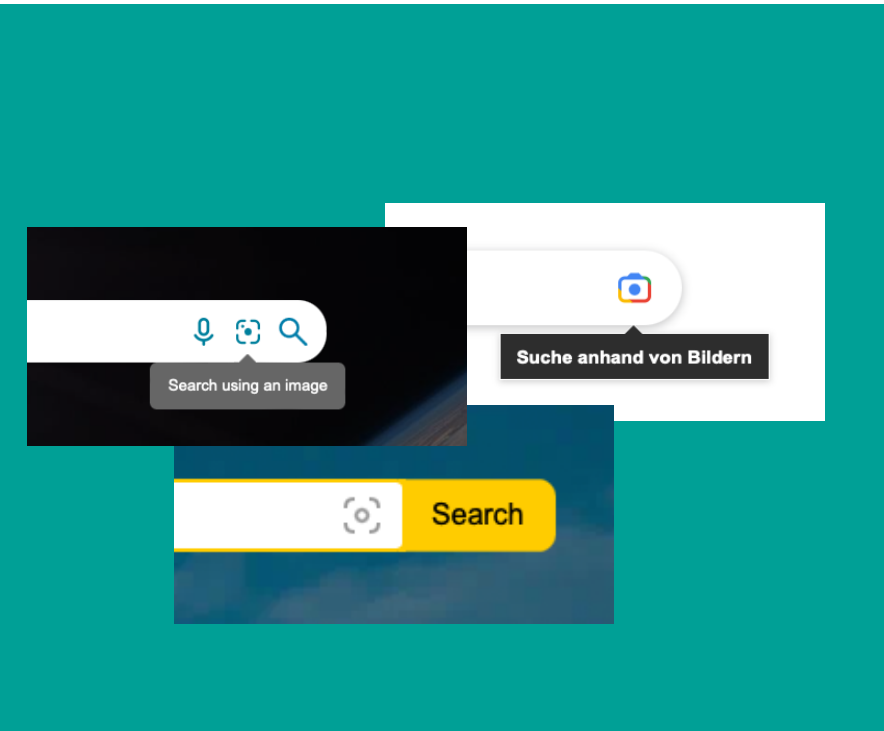

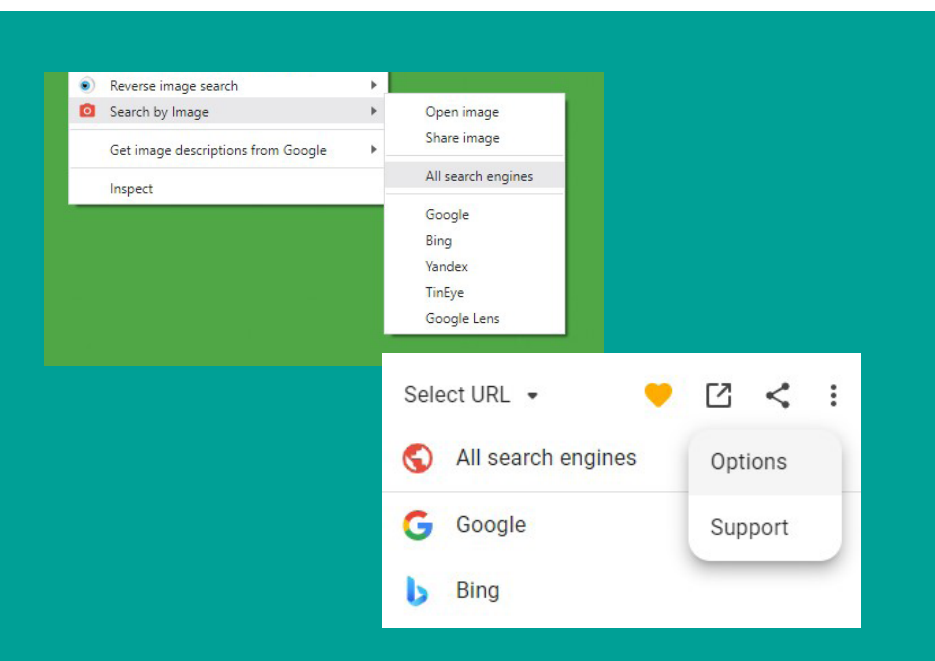

**Bei Search by Image kann man die Suchmaschinen in der Liste selbst wählen:**  über die drei Punkte rechts oben und dann "Options".

#### **Mit Suchmaschinen**

Nichts ist leichter, als Fotos aus dem Zusammenhang zu reißen. Kein Wunder, dass diese Fakes – mit echtem Bild und falscher Bildunterschrift – besonders weit verbreitet sind: Sie sind eingängig und schnell erstellt. Mit der Foto-Rückwärtssuche lässt sich jedoch herausfinden, ob ein Bild so oder in ähnlicher Fassung schon online kursiert. Wir können dafür die Fotos über das Kamerasymbol in den Suchmaschinen hochladen.

#### **Mit Add-ons**

Im Alltag wäre das aber oft zu aufwendig. Nützlich sind da Browser-Erweiterungen wie  $\overline{A}$  Search by Image oder  $\overline{A}$  RevEye. Dank ihrer Hilfe lassen sich mehrere Suchen gleichzeitig durchführen. Mit einem simplen Rechtsklick auf das Foto können wir die Add-ons nutzen. Bei Search by Image kann man die Suchmaschinen in der Liste selbst wählen: über die drei Punkte rechts oben und dann "Options".

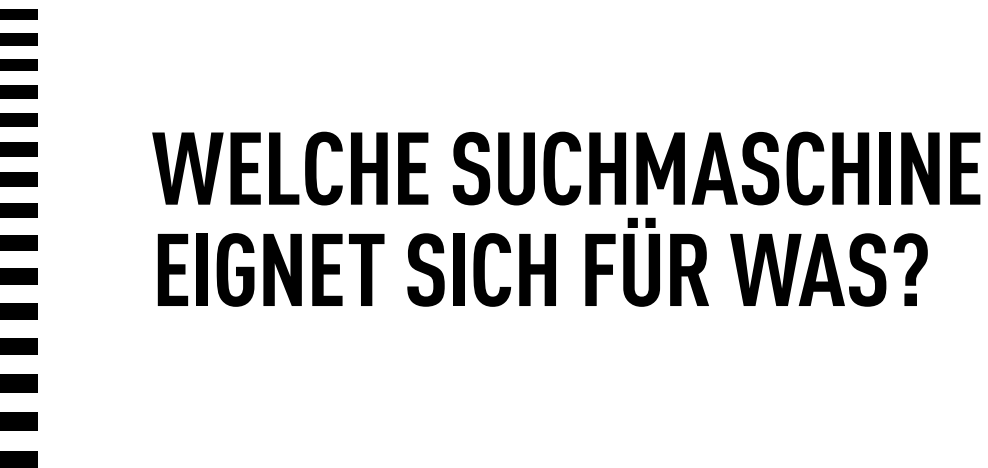

#### **Google Lens:**

Identifiziert sehr gut Autotypen, Flugzeuge, Tiere, Pflanzen; ordnet auch Landschafts- und Städtepanoramen dem Aufnahmeort zu. Gesuchter Bildausschnitt lässt sich verkleinern. Auslesen und Übersetzen von Text möglich. Gesichtserkennung schlechter als bei anderen Suchmaschinen.

#### **Google:**

Aufrufbar über Add-ons wie Search by Image oder via Google Lens mit Klick auf "Bildquelle suchen". Im Google-Suchfeld lassen sich zusätzlich Begriffe eintragen, um die Suche zu verfeinern. Erkennt manchmal Gesichter.

#### **Bing:**

Gute Gesichtserkennung. Verkleinerung des Bildausschnittes möglich. Auslesen und Übersetzen von Text in einigen Fällen möglich.

#### **Yandex:**

Gute Gesichtserkennung. Verkleinerung des Bildausschnittes möglich. Auslesen und Übersetzen von Text möglich.

#### **TinEye:**

Kleinere, aber wichtige Bild-Suchmaschine. Erlaubt eine Sortierung nach ältestem oder größtem gefundenen Foto.

**↗ [InVID](https://www.invid-project.eu/tools-and-services/invid-verification-plugin/)** ist keine Suchmaschine, sondern eine sehr nützliche Browser-Erweiterung mit vielen Funktionen. Mit InVID können wir zum Beispiel Videos in einzelne Bilder zerschneiden. So lassen sich Foto-Rückwärtssuchen mit Standbildern durchführen.

## **FALLBEISPIEL: NICHT FRIDAYS FOR FUTURE, SONDERN VERGANGENHEIT**

Achten die Teilnehmerinnen und Teilnehmer von Fridaysfor-Future-Demos nicht auf die Umwelt, wenn sie demonstrieren? Ein Foto von <sup>™</sup> [Müllhaufen auf der Straße,](https://archive.ph/aVHQN/aa99b2678ff5eb8c0aeada8740e9ee9628362d13) angeblich infolge einer FFF-Demo in Köln, sollte das im Frühjahr 2019 belegen. Eine einfache ↗ [Foto-Rückwärts](https://web.archive.org/web/20221027205247/https:/www.google.com/search?q=müll&tbs=sbi:AMhZZiux9Oy67rUHCPJxjQMRd1ghaimBKAblzMF-AmLtJ3XG1DlFngk_1326M69nuL3FTzebUsD-kfogrr9OVFNIQ9Gk-7FIHJI8Qm6Rh1ojT_1sR2ndIXry1AA9yH5zWGFVv-25HL9SH6abg9eK5WWid3YjdvmBcWBA&ei=YO9aY-uvL5qFxc8PjOa7yAI&ved=0ahUKEwjr3_n4pIH7AhWaQvEDHQzzDikQ4dUDCA8&uact=5&oq=müll&gs_lcp=Cgxnd3Mtd2l6LXNlcnAQAzILCC4QgAQQxwEQ0QMyBQgAEIAEMgUIABCABDIFCAAQgAQyBQgAEIAEMgUIABCABDIFCAAQgAQyBQgAEIAEMgUIABCABDIFCAAQgAQ6CwguEIAEEMcBEK8BOggIABCABBDJAzoFCC4QgAQ6CAguEIAEENQCSgQIQRgASgQIRhgAUP8xWMw2YLc4aABwAHgAgAF3iAGtBJIBAzQuMpgBAKABAQ&sclient=gws-wiz-serp#:~:text=File%3AStreetParadeZurich2011Trash.jpg%20%2D%20Wikimedia,and%20indicate%20if%C2%A0...)[suche bei Google](https://web.archive.org/web/20221027205247/https:/www.google.com/search?q=müll&tbs=sbi:AMhZZiux9Oy67rUHCPJxjQMRd1ghaimBKAblzMF-AmLtJ3XG1DlFngk_1326M69nuL3FTzebUsD-kfogrr9OVFNIQ9Gk-7FIHJI8Qm6Rh1ojT_1sR2ndIXry1AA9yH5zWGFVv-25HL9SH6abg9eK5WWid3YjdvmBcWBA&ei=YO9aY-uvL5qFxc8PjOa7yAI&ved=0ahUKEwjr3_n4pIH7AhWaQvEDHQzzDikQ4dUDCA8&uact=5&oq=müll&gs_lcp=Cgxnd3Mtd2l6LXNlcnAQAzILCC4QgAQQxwEQ0QMyBQgAEIAEMgUIABCABDIFCAAQgAQyBQgAEIAEMgUIABCABDIFCAAQgAQyBQgAEIAEMgUIABCABDIFCAAQgAQ6CwguEIAEEMcBEK8BOggIABCABBDJAzoFCC4QgAQ6CAguEIAEENQCSgQIQRgASgQIRhgAUP8xWMw2YLc4aABwAHgAgAF3iAGtBJIBAzQuMpgBAKABAQ&sclient=gws-wiz-serp#:~:text=File%3AStreetParadeZurich2011Trash.jpg%20%2D%20Wikimedia,and%20indicate%20if%C2%A0...) zeigt, dass das Foto viel älter ist. Schon 2011 war es auf der Plattform <u>a Wikimedia Com-</u> [mons](https://web.archive.org/web/20190408075854/https:/commons.wikimedia.org/wiki/File:StreetParadeZurich2011Trash.jpg) hochgeladen worden, lange vor Fridays for Future. Das Bild zeigt auch keine Straßenszene in Köln,

sondern in Zürich, und die Müllberge hatten sich auch nicht bei einer Demo angesammelt: Es war, der Bildunterschrift zufolge, der Morgen nach einer Techno-Party in der Stadt.

**Verwendete Tools und Techniken:** Foto-Rückwärtssuche bei Google

## FALLBEIS **IDENTITÄRE FAKE-BAHN-KAMPAGNE**

Ein Mann aus Eritrea stieß im Sommer 2019 eine Frau und ihr Kind am Frankfurter Hauptbahnhof ins Gleisbett, das Kind starb. Kurz nach der Tat erschien eine ↗ [Website](https://web.archive.org/web/20190807103507/https:/deutsche-bahn.ag/) mit der Domain www.deutsche-bahn.ag, Überschrift "Vertrauen ist gut, Kontrolle ist sicher". In einem Video gab sich ein Anzugträger mit rotem Bart als Sprecher der Deutschen Bahn aus. Schon aufgrund der Domain (.ag steht für registrierte Websites in Antigua und Barbuda) lag ein Fake nahe.

Mit einer Foto-Rückwärtssuche via Yandex gelang es aber auch, den Mann im Anzug zu identifizieren. Er fand sich unter anderem in  $\pi$  [einem Video](https://web.archive.org/web/20221031020910/https:/www.youtube.com/watch?v=IVx_Zn9nIeg) der Identitären Bewegung in Hessen wieder. Sie wird vom Verfassungsschutz als rechtsextrem eingestuft.

#### **Verwendete Tools und Techniken:**

Screenshots mit Shortcut oder InVID erstellen, Yandex-Fotorückwärtssuche

# **GUT ZU WISSEN**

### **METADATEN**

Nimmt man ein digitales Foto auf, werden mit dem Bild sogenannte Metadaten gespeichert. Dazu gehören – je nach Einstellungen – etwa das Datum, Brennweite und Verschlusszeit, der Kameratyp und der Aufnahmeort. Diese Metadaten lassen sich in den Datei-Eigenschaften finden. Bei Online-Bildern kann sie ein Metadaten-Viewer auslesen. Metadaten können jedoch vor der Veröffentlichung manipuliert oder entfernt werden. In vielen Plattformen wie zum Beispiel Facebook werden sie bei Fotos und Videos sogar automatisch gelöscht. In Einzelfällen, etwa auf Webseiten oder auf Telegram, können sie gleichwohl wichtige Hinweise auf die Echtheit oder auch den Aufnahmeort liefern.

### **SHORTCUTS**

Mit der Tastenkombination Windows +Umschalt + S (Windows-Rechner) oder Cmd + Shift + 4 (Apple) lässt sich sehr schnell ein Screenshot anlegen, auch von einem Teil des Bildschirms. Die Bilddatei in der Zwischenablage können wir dann in der Bildersuche bei Suchmaschinen einfügen.

# <span id="page-14-0"></span>**INTERNET-ARCHIVE UND BROWSER-CACHES**

Der Satz "Das Internet vergisst nicht" ist ein populärer Irrtum: Gelöschtes geht tatsächlich oft verloren. Internet-Archive versuchen jedoch, dies zu verhindern. Sie archivieren Webseiten und Social-Media-Beiträge, sodass sie für jedermann abrufbar bleiben. Die bekanntesten Archive sind die Wayback Machine und archive.today. Für die digitale Verifikation sind sie wahre Schatzkammern.

# **IN ZWEIERLEI HINSICHT SIND INTERNET-ARCHIVE BEI DER RECHERCHE NÜTZLICH:**

e and I want to archive its content

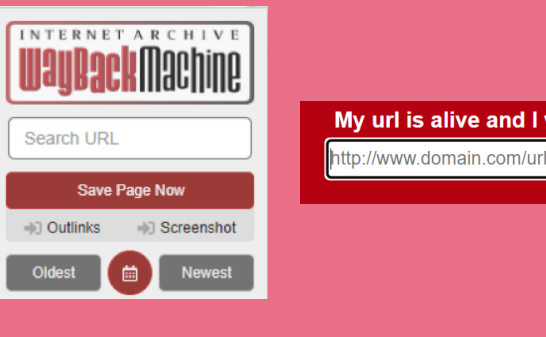

**Die Speicherfunktionen im Add-on der Wayback Machine [links] und bei archive.today [rechts]**

I want to search the archive for saved snapshots https://twitter.com/linke\_bayern\* Explore more than 745 billion web page **INTERNET ARCHIVE** https://www.wirtschaft.nrw\* **BROWSE HISTORY** 

**Mit diesen \* -Suchen finden wir alle archivierten Unterseiten einer Website oder eines Social-Media-Profils**

#### **Webseiten und Social-Media-Posts speichern**

Um Inhalte in der Wayback Machine zu archivieren, kann man die URL der Seite über die gleichnamige Browser-Erweiterung oder über die ↗ [Webseite](https://archive.org/web/#:~:text=browse%20the%20collections.-,Save%20Page%20Now,-SAVE%20PAGE) bei "Save Page Now" speichern. Bei archive.today ist das [↗ obere, rote Eingabefeld](https://archive.today/) zum Archivieren vorgesehen.

**Wichtig:** Bei einer Online-Archivierung lädt man nichts selbst herunter und wieder hoch. Es sind die Archive selbst, die die Speicherung vornehmen!

#### **Nach Gespeichertem suchen**

Auch wenn Seiten geändert oder gar gelöscht wurden, kann man ihren Inhalt oft noch in einem der Archive finden. Im besten Fall kennt man die genaue URL der Posts oder der Webseiten, die man finden will. Falls nicht, lohnt eine Suche mit einem **Sternchen am Ende der URL.** 

#### Verein für Völkerfreundschaft facebook

[ ] Images <br> **D** Videos  $\oslash$  Shopping : More Q All **国 News** About 20.400 results (0.27 seconds) https://www.facebook.com > ... > Völkerfreundschaft e.V. : Völkerfreundschaft e.V. - Facebook Völkerfreundschaft e.V. 77 likes. Der Verein führt den Namen "Verein für Völkerfreundschaft", und trägt den Zusatz e.V. und ist in das Amtsregister...

**★★★★★** Rating: 5 · 1 vote

**Die Facebook-Seite des "Vereins für Völkerfreundschaft" war am 12. November 2022 nicht mehr zugänglich. Trotzdem bekamen wir an diesem Tag in der Google-Ergebnisvorschau noch einen Einblick in eine ältere Fassung der Seite – dem Cache sei Dank.**

Was, wenn wir die URL gar nicht kennen oder in den Archiven nichts zu finden ist? Dann lohnt es sich oft, **ein Zitat oder Stichwörter aus den gewünschten Posts oder Seiten** in Suchmaschinen einzugeben. Hilfreich sind Suchen in Google, Bing und Yandex. Auch dies kann zu Ergebnissen führen – und das liegt am sogenannten Suchmaschinen-Cache.

٠

Der **Cache** (gesprochen: käsch) ist nämlich ein weiteres Mittel, um in die Vergangenheit zu blicken. Suchmaschinen durchkämmen das Internet kontinuierlich mit einem automatisierten Programm,

dem sogenannten Crawler. Dieser Crawler erstellt Abbilder von Webseiten und speichert sie im Suchmaschinen-Cache, einer Art digitalem Kurzzeitspeicher.

#### Völkerfreundschaft e.V. - Posts | Facebook

https://www.facebook.com/pages/category/Nonprofit-Organization/Volker.(. • Völkerfreundschaft e.V. 76 likes · 2 talking about this. Der Verein führt den Namen "Vere Cached Völkerfreundschaft", und trägt den Zusatz e.V. und ist...

You have reached the cached page for https://www.facebook.com

Below is a snapshot of the Web page as it appeared on 01.04.2022

**[Screenshot oben:] Über den kleinen Pfeil rechts können wir in der Suchmaschine Bing die Cache-Version der gezeigten Seite öffnen. [Screenshot rechts:] Diesen Hinweis sehen wir dann in der Cache-Fassung.**

Suchen wir etwas bei Google und schauen auf die Ergebnisliste, dann sehen wir keine Vorschau auf das "Live"-Internet. Wir bekommen stattdessen einen Einblick in die vom Crawler zwischengespeicherte, ältere Version der Webseite. Deshalb verspricht uns die Vorschau manchmal etwas, das auf der aktuellen Seite gar nicht mehr zu finden ist.

Auf die Cache-Version einer Website kann man auf unterschiedliche Weise zugreifen. Bei Google sieht man in den Suchergebnissen drei Punkte neben der Vorschau der Webseite.

Klickt man darauf und dann auf "Im Cache", öffnet sich eine ältere Ansicht der Webseite. Bei Bing (kleiner Pfeil) und Yandex (drei Punkte) funktioniert es auf sehr ähnliche Weise. Nicht in jedem Fall ist allerdings ein Cache vorhanden.

**Wichtig:** Diese Cache-Inhalte halten sich nicht lange! Sie müssen deshalb selbst noch mal archiviert werden.

# **SCHRITT-FÜR-SCHRITT-ANLEITUNG, UM GELÖSCHTES ZU FINDEN**

#### **Suche die URL des Posts/der Internetseite in den Archiven!**

https://twitter.com/spdbt/status/1590651818639790080

**BROWSE HISTORY** 

*URL nicht bekannt oder nichts gefunden:*

#### **Suche mit der URL des Accounts/der Domain über eine Sternchen-Suche in den Archiven!**

https://twitter.com/spdbt\*

**BROWSE HISTORY** 

*URL nicht bekannt oder nichts gefunden:*

#### **Suche mit der URL des Posts in den Suchmaschinen!**

O https://twitter.com/spdbt/status/1590651818639790080

 $\bullet$ 

 $\times$ 

*URL nicht bekannt oder nichts gefunden:*

#### **Suche mit der URL des Accounts/der Webseite in den Suchmaschinen!**

https://twitter.com/spdbt

 $\times$  $\mathbf{J}$  $Q$ 

 $\times$   $\bullet$   $\circ$   $\circ$ 

*URL nicht bekannt oder nichts gefunden:*

#### **Suche mit einem Zitat oder Stichwörtern aus dem Post/der Webseite in den Suchmaschinen!**

twitter spd bundestag bürgergeld

# **GUT ZU WISSEN**

#### **SCREENSHOTS VS. ARCHIVE**

Ein Screenshot mag überzeugend wirken, ist aber sehr leicht zu fälschen. Screenshots aus unbekannter Quelle sollten wir deshalb nicht vertrauen. Sie sind nichts anderes als eine digitale Behauptung.

Vorteile der Online-Archivierung gegenüber Screenshots:

- Archiv-Versionen enthalten einen exakten Zeitstempel.
- Sie enthalten die archivierte URL.
- Sie sind von überall aus abrufbar.
- Sie enthalten Links zu anderen Seiten.
- Sie sind nicht so fälschbar wie Screenshots.

## **FALLBEISPIEL: FYNN KLIEMANN UND DIE KLEIDUNG AUS ASIEN**

In seiner Show im Mai 2022 kritisierte der ZDF-Satiriker Jan Böhmermann den Influencer Fynn Kliemann heftig. Böhmermann warf ihm vor, unsaubere Angaben zu seinen Geschäften mit Corona-Masken gemacht zu haben. Die <u>a [Nordsee-Zeitung](https://www.nordsee-zeitung.de/Region/Doch-nicht-nur-aus-Europa-Wie-Kliemann-auch-bei-Oderso-trickst-78531.html)</u> drehte die Geschichte weiter. Sie schaute sich auf der Website des Kliemann-Modelabels Oderso um, verglich die aktuelle Version mit älteren Fassungen im Archiv.  $\overline{Z}$  [Im Februar 2022](https://web.archive.org/web/20220219223218/https:/oderso.cool/pages/materialien-mission-nachhaltigkeit#:~:text=Wir%20lassen%20seit%20ODERSO%20Gr%C3%BCndung%20in%202018%20ausschlie%C3%9Flich%20in%20Europa%20produzieren.) hieß es noch auf der Oderso-Website, man lasse seit der Gründung

im Jahr 2018 "ausschließlich in Europa" produzieren.  $\overline{\mathcal{A}}$  [Im März](https://web.archive.org/web/20220318073803/https:/oderso.cool/pages/materialien-mission-nachhaltigkeit#:~:text=Wir%20lassen%20seit%20ODERSO%20Gr%C3%BCndung%20in%202018%20haupts%C3%A4chlich%C2%A0in%20Europa%20produzieren.) war an selber Stelle "hauptsächlich in Europa" zu lesen – ein Widerspruch. Ein einzelnes Wort, gefunden im Internet-Archiv, war hier der Kern einer ganzen Geschichte.

#### **Verwendete Tools und Techniken:** Wayback Machine

## **FALLBEISPIEL: EINE KLETTERAKTION MIT FOLGEN**

Ein Thüringer AfD-Kommunalpolitiker posierte im Herbst 2022 auf einer Stele des Holocaust-Mahnmals in Berlin und ließ sich dabei fotografieren. Das Bild lud er anschließend auf Facebook hoch. Nach öffentlicher Empörung löschte er erst das Foto, erklärte dann in einem weiteren Post seine Beweggründe – und löschte auch diesen. Wie könnten wir einen Beleg dafür finden, dass er diese Posts veröffentlicht hatte? Mit den Suchbegriffen *⊼* [Holger Winterstein Facebook](https://web.archive.org/web/20221031080309/https:/www.google.de/search?q=holger+winterstein+facebook&rlz=1C1GCEA_enDE895DE895&ei=HYFfY7eDD-i9xc8P2K-Z2A0&ved=0ahUKEwj3hYK_gIr7AhXoXvEDHdhXBtsQ4dUDCBA&uact=5&oq=holger+winterstein+facebook&gs_lcp=Cgxnd3Mtd2l6LXNlcnAQAzIFCAAQgAQ6BggAEBYQHjoFCAAQhgNKBAhBGAFKBAhGGABQ_xJY1Rpg_RtoAXAAeACAAVuIAekFkgEBOZgBAKABAcABAQ&sclient=gws-wiz-serp) fanden wir bei Google sein Facebook-Profil. Das war zwar nicht mehr zugänglich –  $\pi$  [die Cache-Version](https://web.archive.org/web/20221021182910/https:/webcache.googleusercontent.com/search?q=cache:6H4yP2HOlMMJ:https://m.facebook.com/Holger-Winterstein-638150866350904/&cd=1&hl=de&ct=clnk&gl=de) aber schon. In einem der noch lesbaren Posts bekannte Winterstein,

er habe "auf dem Mahnmal gestanden". In einer weiteren Cache-Version des Facebook-Profils konnte man sogar noch den originalen Post sehen – zwar ohne besagtes Bild, aber dafür mit <u>a</u> [Alternativ-Text zum Foto:](https://perma.cc/GC4N-TUT5) "Bild von 1 Person, steht, Denkmal und Himmel". Winterstein trat schließlich von seinem Posten im örtlichen AfD-Verband zurück.

#### **Verwendete Tools und Techniken:**

Google-Suche mit *Holger Winterstein Facebook*, Google-Cache

# **FALLBEISI DER FREIE-WÄHLER-CHEF, DER TWEET UND DAS WAHLGESETZ**

Die letzten Stunden der Bundestagswahl 2021 liefen, da setzte Freie-Wähler-Spitzenkandidat Hubert Aiwanger einen denkwürdigen Tweet ab. "Angeblich 15 Uhr: Forschungsgruppe Wahlen", schrieb Aiwanger einleitend, dann: "CDU/CSU: 24%", "SPD: 26%" und so weiter. Twitter-User zeigten sich ungläubig: Sollten das Ergebnisse einer Nachwahlbefragung sein? Während die Wahl noch läuft? Das wäre illegal. Schnell wurde der Tweet wieder gelöscht. Allein aufgrund eines Screenshots zu berichten könnte in diesem Fall heikel werden. Weit besser ist eine archivierte Fassung als Beweis. Mit der ↗ [Sternchen-Suche](https://web.archive.org/web/*/https:/twitter.com/HubertAiwanger/*) finden wir in der Wayback Machine alle archivierten Tweets zu Aiwangers Account – es sind mehrere tausend. In der URL-Zeile können wir dann vor dem ersten Sternchen ein Datum eingeben und so die Ergebnisse filtern. In diesem Fall wäre das "20210926" für den 26. September 2021. Nach Klick auf Enter erhalten wir  $\pi$  [diese Liste](https://web.archive.org/web/20210926*/https:/twitter.com/HubertAiwanger/*) – und finden darin  $\pi$  [den gesuchten Tweet.](https://web.archive.org/web/20210926141129/https:/twitter.com/HubertAiwanger/status/1442129586171482124)

#### **Verwendete Tools und Techniken:**

Wayback Machine

#### **Der Trick mit dem Datum:**

Zu viele Ergebnisse bei der Sternchen-Suche in der Wayback Machine? In der URL-Zeile vor dem ersten Sternchen ein Datum im Format JJJJMMTT eingeben! Damit lassen sich Ergebnisse nach Zeitraum filtern. Auch nur auf Jahr oder Monat genau lässt sich suchen – dann eben mit JJJJ oder JJJJMM.

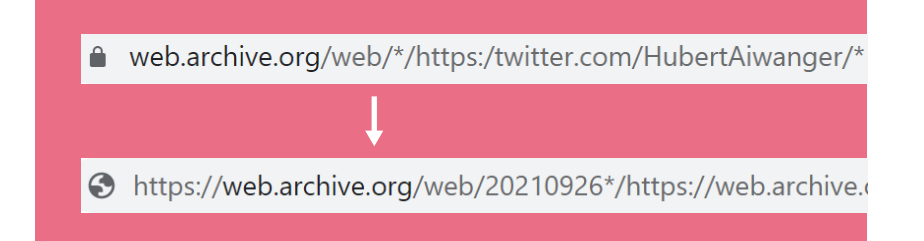

Ξ

## **FALLBEISPIEL: EIN RADIKALER KLIMA-AKTIVIST AUF TWITTER**

Der tödliche Unfall einer Radfahrerin in Berlin bewegte im Herbst 2022 die Republik. Klima-Aktivisten hatten sich am selben Tag auf einer Schilderbrücke der Stadtautobahn festgeklebt. Sperrungen und ein Stau waren die Folge, ein Feuerwehr-Spezialfahrzeug kam verspätet am Unfallort an. Der radikale Klima-Aktivist Tadzio Müller schrieb dazu in einem Tweet: "Es ist Klimakampf, nicht Klimakuscheln, & shit happens". Einige Stunden

später löschte er die Nachricht und entschuldigte sich. Sein Account war im November 2022 zudem gesperrt. Finden können wir ⊿ [den Tweet](https://archive.ph/k9QTl) trotzdem mit **z** [einer Sternchen-Suche](https://archive.ph/https:/twitter.com/MuellerTadzio*) bei archive.today.

**Verwendete Tools und Techniken:** archive.today

# **INTELLIGENTE SUCHE**

<span id="page-25-0"></span>

i<br>Shiha ma'lumot<br>Shiha ma'lumot

Suchoperatoren machen die Suche sehr viel effizienter. Einige von ihnen sind besonders vielseitig und gerade deshalb so hilfreich. Nicht einzeln aufgeführt sind hier die Anführungszeichen, mit denen man Wörter nur in genau dieser Kombination sucht ("Münchner Olympiastadion" vs. "Olympiastadion München").

#### **site:**

||||||||||<br>|-

Beschränkt die Suche auf:

- eine Website (site:schulministerium.nrw)
- eine spezifische URL (site:tagesschau.de/investigativ/monitor)
- ein soziales Netzwerk (site:facebook.com)
- ein Profil in einem sozialen Netzwerk (site:facebook.com/bundeskriminalamt.bka)
- eine Top-Level-Domain (site:.de)
- eine sogenannte Second-Level-Domain (site:gov.uk, britische Regierungsseiten)

site:bundeskanzler.de richtlinienkompetenz

#### Q  $\blacksquare$

 $\times$ 

#### **filetype:**

#### Beschränkt die Suche auf:

- PDF-Dateien (filetype:pdf)
- Excel-Dateien (filetype:xlsx)
- PowerPoint-Präsentationen (filetype:pptx)
- analog dazu weitere gängige Dateiformate

filetype:pptx teilchenphysik site:cern.ch

 $\times$ Q

#### **Minus (-):**

÷

#### Schließt Elemente aus der Suche aus, etwa:

- Buchstaben: Malcolm –x, wenn man spezifisch nach einem Malcolm sucht, aber den berühmtesten Malcolm ausschließen will
- Wörter: "Laura Ludwig" –beachvolleyball, wenn man eine Laura Ludwig sucht, aber nicht die Beachvolleyballerin meint
- Webseiten: twitter.com/olafscholz –site:twitter.com, wenn man Links in anderen Seiten zu dem Account von Olaf Scholz sucht

Q

"Thomas müller" -fußball -münchen -bayern  $\times$ 

#### **Vorfristige Suche:**

Schließt Ergebnisse aus, die vor oder nach einem Datum online veröffentlicht wurden

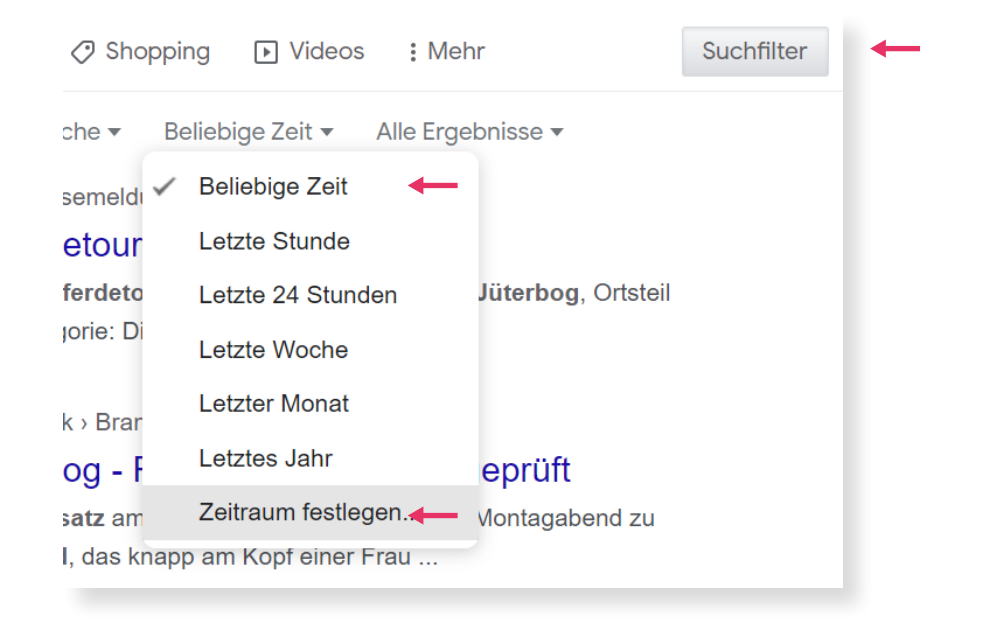

# **GUT ZU WISSEN**

#### **SUCHERGEBNISSE VARIIEREN**

Suchmaschinen sind empfindliche Wesen. Es macht einen Unterschied, ob man mit **↗ [google.de](https://www.google.de)** oder **↗ [google.com](https://www.google.com/?client=safari)** sucht, ob man bei Google eingeloggt ist oder nicht, ob man im Home Office oder im Büro sitzt, ob man den Browser schon lange nutzt oder nicht. All diese Parameter können einen Einfluss auf die Suchergebnisse haben. Auch deshalb gilt: Verifikation ist Teamarbeit!

### **TEXTERKENNUNG NUTZEN**

Suchmaschinen lesen Texte aus Bildern aus. Umgedreht lassen sich Fotos auch durch eine Text-Suche finden. Wir können etwa mit den Buchstaben und Zahlen eines Autokennzeichens suchen – und finden weitere Fotos des Autos mit diesem Kennzeichen. Wichtig ist, in der Suchmaschine auf die Bilder-Suche zu wechseln. Einige Beispiele dafür finden sich **↗ [hier,](https://archive.ph/mJquW) ↗ [hier](https://perma.cc/EU2A-XC82), ↗ [hier](https://perma.cc/S4PL-F9H4)** und **↗ [hier](https://archive.ph/oOKwk).**

# <span id="page-30-0"></span>**ACCOUNT- UND WEBSITE-VERIFIKATION**

L Kein Sicherungssystem ist perfekt. Das blau-weiße Verifikationsabzeichen bei Instagram & Co. ist allerdings ein starkes Indiz für die Echtheit eines Accounts – mit Ausnahme von Twitter, seit der Übernahme durch Elon Musk. Was aber, wenn das Häkchen fehlt? In diesem Fall sollten wir uns die folgenden Leitfragen stellen.

Noted that the second that the second the second term in the second term in the second term in the second term in the second term in the second term in the second term in the second term in the second term in the second te

**Finde ich eine glaubwürdige Website, die auf diesen Account verlinkt? Wenn nicht**

=<br>=<br>=<br>=

-<br>-<br>-

**Finde ich einen verifizierten Account bei einer anderen Plattform? Wird dort regelmäßig auf den unverifizierten Account verwiesen oder verlinkt? Wenn nicht**

#### **Finde ich den gleichen Inhalt des Posts auch auf einer anderen Plattform, bei der der Account verifiziert ist?**

Lässt sich eine der Fragen mit Ja beantworten, können wir davon ausgehen, dass der Account oder - bei der dritten Frage - der Inhalt des Posts authentisch sind. Führen alle diese Suchen hingegen ins Leere, ist Vorsicht geboten! **Wichtig:** Die Zahl der Follower, das Alter des Accounts oder plausible Inhalte geben zwar wichtige Hinweise, sind aber jeweils noch kein Beweis für die Echtheit. Kein Indiz hat eine so hohe Beweiskraft wie ein Link zum Account in einer glaubwürdigen Quelle.

#### **Wo finden wir solche Links zu Social-Media-Accounts?**

Vor allem auf …

- eigenen Websites
- verifizierten eigenen Accounts auf anderen Plattformen
- Websites von Arbeitgebern wie Universitäten, Fußballvereinen, Medienunternehmen
- Websites von Sponsoren (etwa im Sport)
- Websites von Verlagen (Literatur, Publizistik)
- Websites von Agenturen (Kunst, Schauspiel)

#### **Wie genau finden wir diese Links?**

|||||||<br>|

 $\overline{\phantom{0}}$ 

e and a

Mit den folgenden Google-Suchstrings kommen wir fast immer zum Ziel:

Verlinkt die Website der Bundeswehr auf den – lange Zeit unverifizierten – Twitter-Account der Deutschen Marine?

site:bundeswehr.de https://twitter.com/deutschemarine  $\times$  $\blacksquare$ 

Wird auf den Telegram-Account der Rostocker Querdenker auch außerhalb von Telegram verlinkt?

 $\times$ 

 $\times$ 

ര

n.

 $\Omega$ 

-site:t.me/ https://t.me/guerdenken381

Verweist der venezolanische Präsident Nicolás Maduro auf seinem verifizierten Twitter-Account auf seine unverifizierte Facebook-Seite?

site:twitter.com/nicolasmaduro facebook.com/nicolasmaduro

Verlinkt oder taggt der (verifizierte) Instagram-Account des russischen Außenministeriums den (unverifizierten) Instagram-Account von Außenminister Sergei Lawrow?

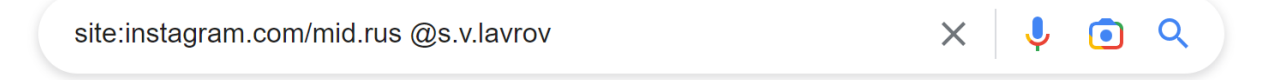

**Websites** lassen sich im Prinzip auf dieselbe Art prüfen wie Accounts. Im Impressum müssen außerdem bei gewerblich genutzten Websites Angaben wie die Adresse und weitere Kontaktdaten stehen – aber das lässt sich auch fälschen. Oft werden übrigens auf Seiten oder in Social-Media-Profilen Telefonnummern genannt.

**Wichtig:** Niemals die angegebenen Telefonnummern anrufen, um Seiten oder Accounts zu verifizieren! Ein Fake-Ersteller würde einfach auf die eigene Nummer verweisen und lügen. Stattdessen Kontaktdaten auf anderen Wegen suchen, etwa über Google.

# **GUT ZU WISSEN**

### **TWITTER-VERIFIKATION**

Nachdem Elon Musk Twitter übernahm, änderten sich dort die Verifikationsregeln in rasendem Tempo. Unter anderem führte Twitter im November 2022 eine zweite Art von weiß-blauem Häkchen ein, gegen Geld. Wer unsicher ist, ob ein Twitter-Account authentisch ist, sollte grundsätzlich verifizierte Accounts wie unverifizierte behandeln – und selbst die Echtheit prüfen. Immerhin: Mit einem Blick in die Internet-Archive können wir bei einem Twitter-Account herausfinden, ob er schon vor November 2022 auf die klassische Art verifiziert war.

### **YOUTUBE-VERIFIKATION**

Das Verifikationsabzeichen bei YouTube ist nicht blau-weiß, sondern grau-weiß – und Musikstars bekommen auf der Plattform kein Häkchen, sondern eine Note verliehen.

KTVU FOX 2 San Francisco ●

Lizzo Music √

**Foto-Quelle: Screenshots YouTube**

## **FALLBEISPIEL: BARBARA RITTNERS VORLIEBE FÜR HUNDE (UND TENNIS)**

Ein Hund als Profilbild und kein blau-weißes Häkchen: Der Twitter-Account von Tennis-Bundestrainerin Barbara Rittner sieht auf den ersten Blick nicht sehr authentisch aus. Wie also verifizieren? Eine Google-Suche mit ↗ [@barbararittner site:.de](https://archive.ph/sYSYa) führt uns zu Seiten, auf denen @barbararittner vorkommt, mit Ausnahme von Twitter. Einer der Treffer ist ihre eigene Website, ↗ [barbara-rittner.de.](https://web.archive.org/web/20221029120630/https:/barbara-rittner.de/) Dort ist besagter Twitter-Account

am Ende der Seite verlinkt. Was aber, wenn die Website nicht echt ist? Finden wir noch einen weiteren Beleg?  $\overline{\mathcal{A}}$ [Die Google-Suche](https://archive.ph/sYSYa#selection-1487.4-1515.10) bringt als weiteren Treffer ein Pressekit von Porsche, einem Tennis-Sponsor.

Große Unternehmen achten sehr darauf, was die Gesponserten auf ihren Accounts posten. Im Pressekit finden sich Verweise auf Rittners Website, auf ihr Facebookund ihr Twitter-Profil. Ein weiteres Indiz für die Echtheit: Über die  $\pi$  [Erweiterte Suche](https://twitter.com/search-advanced?lang=de) auf Twitter zeigt sich, dass das verifizierte Twitter-Profil des Deutschen Tennis Bunds immer wieder Rittners z [Account erwähnt](https://twitter.com/search?q=(from:DTB_Tennis)%20(@BarbaraRittner)&src=typed_query&f=live).

#### **Verwendete Tools und Techniken:**

Google-Suche mit *-site:twitter.com @barbararittner,* Erweiterte Suche bei Twitter

## **FALLBEISPIEL: EIN EX-KANZLER AUF LINKEDIN**

Gerhard Schröder nutzt soziale Netzwerke kaum – mit einer Ausnahme: auf LinkedIn postet er hin und wieder Nachrichten, so auch zum Krieg in der Ukraine. Wie können wir die Echtheit des Accounts prüfen? Seine Website lautet gerhard-schroeder.de, dort würden wir zuerst suchen. Im Herbst 2022 war die Seite jedoch lange nicht aufrufbar. Über die Wayback Machine können wir zumindest *n* [ältere Fassungen](https://web.archive.org/web/*/https:/gerhard-schroeder.de/) finden – und gleich auf der ↗ [Startseite](https://web.archive.org/web/20220921185954/https:/gerhard-schroeder.de/) dann: den Hinweis auf LinkedIn.

Und wer verlinkt auf die Website, damit wir noch eine Bestätigung haben, dass auch sie echt ist? ↗ [Eine komplexere Google-Suche](https://web.archive.org/web/20230120164030/https://www.google.com/search?q=-site:gerhard-schroeder.de+spd+%22www.gerhard-schroeder.de%22&rlz=1C1GCEA_enDE895DE895&ei=asPKY-zDO4KS9u8PxsqEkAI&start=10&sa=N&ved=2ahUKEwjsoNziytb8AhUCif0HHUYlASIQ8tMDegQIHRAE&biw=2133&bih=977&dpr=0.9) ergibt zum Beispiel mehrere Treffer auf der Website der NRW-SPD.

#### **Verwendete Tools und Techniken:**

Wayback Machine, Google-Suche mit *-site:gerhard*schroeder.de spd "www.gerhard-schroeder.de"

## **FALLBEISPIEL: HANS-GEORGS MAAßENS GETTR-ACCOUNT**

Die Website ⊼ hamaassen.com des Ex-Verfassungsschutzpräsidenten ist authentisch. Gilt das auch für den Account namens @HGMaassen auf der alternativen Kurznachrichten-Plattform ↗ [Gettr?](https://gettr.com/user/HGMaassen) Der Account trägt zwar ein kleines, rot-weißes V für ein verifiziertes Profil. Bei alternativen Plattformen ist jedoch Vorsicht geboten – das Verifikationsabzeichen ist nicht immer aussagekräftig! Auf Maaßens Website wird das Gettr-Konto nicht aufgeführt, was zunächst stutzig macht. Er verlinkt jedoch auf seinen Twitter-Account und den nutzt er

ausgiebig. Wir suchen also  $\overline{Z}$  [via Google](https://archive.ph/7MBqo) oder mit der **7** Erweiterten Suche bei Twitter nach Nennungen des Wortes Gettr auf seinem Twitter-Account. Tatsächlich: Maaßen teilt regelmäßig Inhalte seines Gettr-Accounts auf seinem authentischen Twitter-Profil. Der Gettr-Account ist damit verifiziert.

#### **Verwendete Tools und Techniken:**

Google-Suche mit *site:twitter.com/HGMaassen gettr,*  Erweiterte Twitter-Suche

### **FALLBEISPIEL: KNALLBONBON STATT POLIT-BOMBE**

"Breaking - Politbombe platzt in Hessen": Scheinbar exklusiv vermeldete der <del>∧</del> [Twitter-Account "hr Tages](https://web.archive.org/web/20180615102924/https:/twitter.com/hrtgn/status/1007562489079443456)[geschehen"](https://web.archive.org/web/20180615102924/https:/twitter.com/hrtgn/status/1007562489079443456) vor einigen Jahren das Ende des Unionsbündnisses aus CDU und CSU. Das Profil mit dem Nutzernamen @hrtgn war verifiziert, die ⊿ Inhalte der [vergangenen Stunden](https://web.archive.org/web/20180615103152/https:/twitter.com/hrtgn) wirkten einigermaßen authentisch. Und trotzdem war dieser Tweet ein Fake. Was in solchen Fällen geholfen hätte: ein Blick ins InternetArchiv. In Monate alten, archivierten Tweets wie ⊿ [diesem](https://archive.ph/OmgRw) wäre zu sehen, dass dieser Account dem damaligen

Titanic-Redakteur Moritz Hürtgen gehörte. Er hatte einfach kurzzeitig ⊿ [seinen Anzeigenamen](https://web.archive.org/web/20220828114908/https:/help.twitter.com/de/managing-your-account/change-twitter-handle) geändert, was auch bei verizifierten Accounts möglich war. Auch wenn man den Nutzernamen @hrtgn googelte, fand man Hinweise auf die Person dahinter.

#### **Verwendete Tools und Techniken:**

archive.today, Wayback Machine, Google-Suche mit *@hrtgn*

# <span id="page-39-0"></span>**GEOLOKALISIERUNG**

▌

Will man ein Bild oder ein Video verorten, ist Spürsinn gefragt. Jedes noch so kleine Detail kann den entscheidenden Hinweis geben: auf den Aufnahmeort, den Zeitpunkt oder sogar die Person, die gefilmt oder fotografiert hat. Die räumliche Verortung eines Bildes wird oft mit dem englischen Begriff Geolocation bezeichnet, die zeitliche Zuordnung mit dem Ausdruck Chronolocation.

=<br>=<br>=<br>=<br>=

# **DIE ERSTEFRAGE, DIE WIR UNS STELLEN SOLLTEN, LAUTET: WAS IST DAS SPEZIFISCHSTE ELEMENT IN DER AUFNAHME?**

Das kann der Name eines Restaurants im Hintergrund sein, ein hörbarer Dialekt in einem Video oder auch eine auffällige Felsformation.

#### **Sobald wir uns von der Aufnahme einen ersten Eindruck verschafft haben, gibt es mehrere Wege, um das Bild zu verorten:**

#### **1.Foto-Rückwärtssuche mit dem Gesamtbild:**

Finden wir gleiche oder ähnliche Aufnahmen anderswo im Internet?

#### **2.Foto-Rückwärtssuche mit einem Bildausschnitt:**

Gibt es ein Element mit hohem Wiedererkennungswert in der Aufnahme (Kirchturm, buntes Haus, steile Felsen)? Dann diesen Teil ausschneiden und eine Foto-Rückwärtssuche durchführen.

#### **3.Textsuche:**

i

Ist irgendeine Aufschrift im Bild lesbar? Dann diese abschreiben und googeln, sowohl mit der normalen Suche als auch der Bildersuche.

#### **4. Suche mittels Bildbeschreibung:**

Lässt sich das, was wir sehen, in Worte fassen? Dann mit Stichwörtern googeln. Selbst eine simple Kombination aus recht pauschalen Stichwörtern kann in Suchmaschinen zum Ziel führen. Eine Suche nach ↗ Brücke [blau Sachsen](https://web.archive.org/web/20221111165524/https:/www.google.de/search?q=Br%C3%BCcke+blau+Sachsen&rlz=1C1GCEA_enDE895DE895&oq=Br%C3%BCcke+blau+Sachsen&aqs=chrome..69i57.444j0j7&sourceid=chrome&ie=UTF-8) führt etwa zum Blauen Wunder in Dresden.

#### **5. Die letzte Möglichkeit:**

Fleißig suchen, suchen, suchen. Finden wir Metadaten oder Informationen zu der Person, die die Aufnahme verbreitet hat?

# **DIESE DETAILS AUF BILDERN GEBEN ÜBLICHERWEISE EINEN HINWEIS AUF…**

#### **das Jahr:**

Neu hinzugekommene Straßenmarkierungen, neue Automodelle, Neubauten, Renovierungen, Graffiti an Gebäuden, Namenswechsel bei Restaurants, Masken in der Corona-Pandemie

#### **die Jahreszeit:**

Vegetation (grüne Blätter, gelbe Blätter, gar keine Blätter, Blütezeit), Wetter, Kleidung

#### **den Monat:**

Kino-, Konzert- und Museumsplakate, Wahlplakate, neue Fahrradwege, verschnittene Bäume, Baustellenschilder

**den Wochentag:**  geschlossene Geschäfte, schulpflichtige Kinder, Handwerker-Autos

#### **den Tag:**

Wetter, Abgleich mit anderen Aufnahmen derselben Szene

#### **den Ort:**

Aufschriften wie Restaurantnamen, Autokennzeichen, Straßenschilder und -Markierungen, Baustile, Waldverläufe, Dialekte auf der Tonspur

- Ein herbstliches Foto, den Blättern nach etwa aus dem Oktober.
- Die Sonnenstrahlen sind klar zu erkennen, der Himmel ist  $\vert 2 \vert$ fast wolkenlos blau: Alles spricht für einen (zu diesem Zeitpunkt) heiteren Tag. Das grenzt im Herbst die Tage ein, die infrage kommen.

 $\overline{7}$ 

e

- Autokennzeichen sind ein Indiz, aber kein Beweis  $|3|$ es heißt ja Auto*mobil*! Trotzdem lohnt immer eine Google-Suche nach dem Autotyp und dem Kennzeichen.
- **234567** Dieser Turm ist das Spezifischste in dieser Aufnahme.  $\lfloor h \rfloor$ Mit einer **7 [Foto-Rückwärtssuche](https://perma.cc/6CMB-UWKN) finden wir die Stadt**, in der er steht - und in der diese Aufnahme entstand.
- Hier links steht eine Tischtennisplatte, offenkundig in einem  $5<sub>1</sub>$ kleinen Park. Im engeren Umkreis des Turmes gibt es davon<br>⊼ nicht so viele.
- Wissen wir den genauen Ort? Dann können wir auch die Zeit  $\sqrt{6}$ grob eingrenzen: Die Sonne steht im Südwesten. Die Aufnahme stammt also vom Nachmittag.
	- Dieses Graffito an der Laterne existierte **7** [2018](https://www.google.de/maps/@52.527723,13.4084035,3a,19.8y,172.48h,92.72t/data=!3m6!1e1!3m4!1sAF1QipP2QDKy_8QPLR_wpcmqdlT-6Rio_1F3WD9a6R4!2e10!7i7340!8i3670) noch nicht, ↗ [2022](https://www.mapillary.com/app/?lat=52.52749070000061&lng=13.408439299970155&z=18&pKey=1925777720927431&focus=photo&x=0.3806696918118142&y=0.519409059197231&zoom=2.005799529762556) aber schon.

#### **Was lässt sich allein aufgrund des Fotos herausfinden?**

Es zeigt eine Straßenszene in der ⊼ [Alten Schönhauser Straße](https://www.google.de/maps/place/52%C2%B031) in Berlin, mit <mark>⊼ B</mark>lick auf den Fernsehturm. <mark>Das Bild wurde</mark> ⊼ [nachmittags](https://www.sonnenverlauf.de/#/52.5276,13.4085,18/2022.10.15/16:00/8/1) aufgenommen und stammt in jedem Fall frühestens aus dem Herbst 2018, vermutlich aus dem Oktober. Der Tag und das Jahr ließen sich – wenn überhaupt – deutlich schwerer herausfinden.

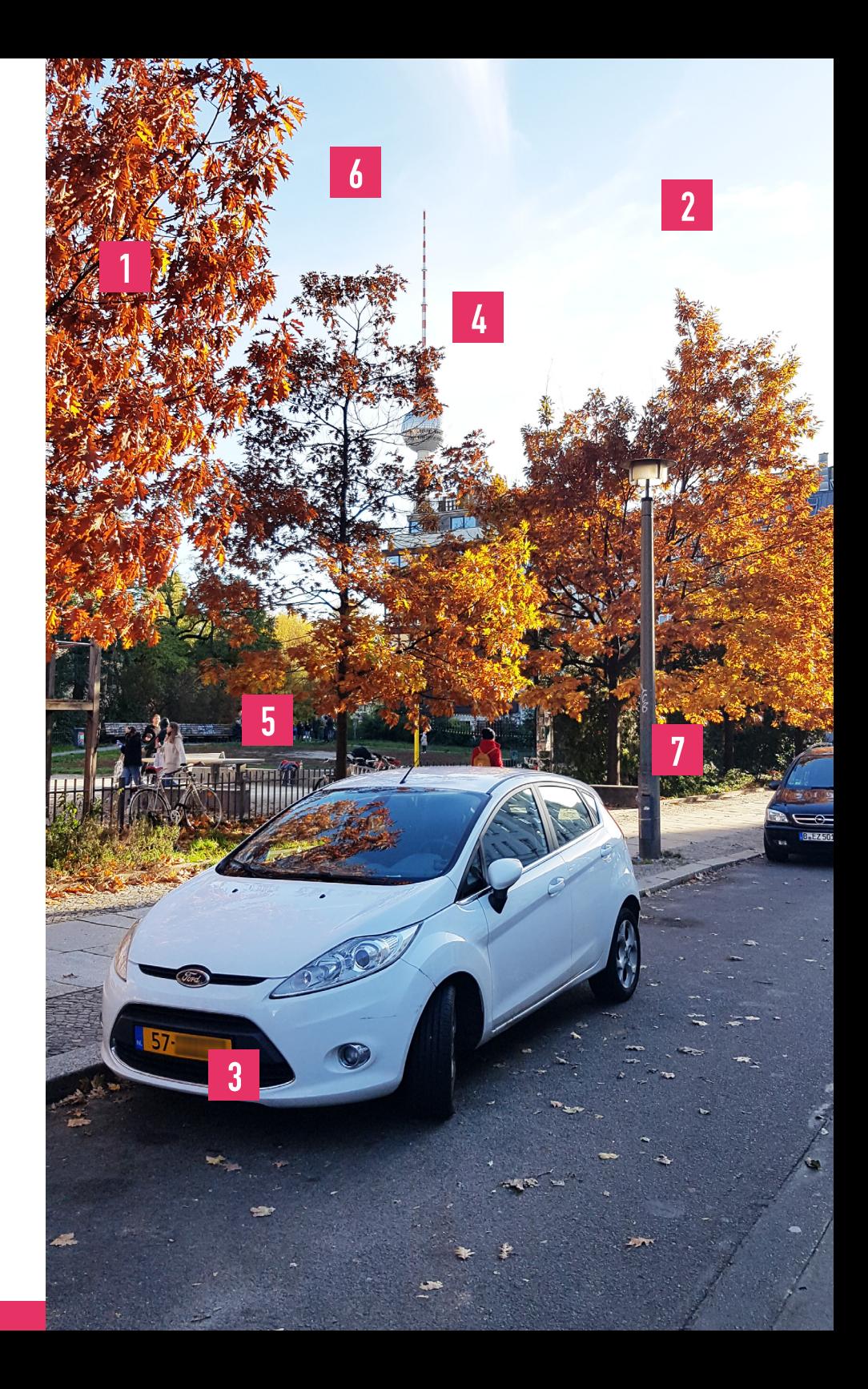

# **WICHTIGE TOOLS ZUR VERORTUNG VON AUFNAHMEN:**

#### **↗ [Google](https://rb.gy/33993e) Maps:**

Hilfreich ist neben der Satellitenansicht auch die 3D-Ansicht: Links unten auf "Ebenen" klicken, dann auf "Satellit", dann rechts daneben auf "Mehr", dann Häkchen bei "Globusansicht" setzen. Mit gedrückter linker Maustaste und Strg (Windows) oder Cmd (Apple) das Bild drehen, reinzoomen mit dem Mausrad.

#### **↗ [Google Street View:](https://rb.gy/mfm9nw)**

Oben links beim Uhr-Symbol finden wir ältere Aufnahmen desselben Ortes.

#### **↗ [Mapillary:](https://www.mapillary.com/app/?lat=47.49070768588592&lng=19.058831915041083&z=17.681491766520157&pKey=1074155109774459&focus=photo&trafficSign%5B%5D=regulatory--maximum-speed-limit-20--g1&trafficSign%5B%5D=regulatory--no-stopping--g1)**

Wichtige Ergänzung zu Google Street View, gerade in Deutschland. Mit Klick links oben auf das Zeichen "Map Data" können wir Straßenszenen in Städten finden, indem wir nach Schildern und Wegmarken wie Laternen, Parkbänken oder Ampeln filtern.

#### **↗ [sonnenverlauf.de:](https://www.sonnenverlauf.de/)**

Nützliches Tool, um die Uhrzeit anhand von Schattenlänge und -winkel zu bestimmen.

#### **↗ [timeanddate.de:](https://rb.gy/66itob)**

Wetterdaten aus der Vergangenheit ermöglichen einen Vergleich mit dem Wetter, das auf den Bildern zu sehen ist.

## **FALLBEISPIEL: AUF DER SUCHE NACH NOVAK DJOKOVIC**

Wo war Novak Djokovic? Diese Frage stellten sich im Januar 2022 viele Redaktionen weltweit. Der nicht gegen Covid geimpfte Tennisstar bangte um seine Teilnahme an den Australian Open. Unklar war, wann er sich im Dezember 2021 mit dem Coronavirus infiziert hatte – und was er tat, als ihm das schon bewusst war. Im Netz kursierte eine ↗ [Aufnahme Djokovics](https://archive.ph/JAaTw) auf einer regennassen Straße. Sie zeigt ihn lächelnd neben einem serbischen Handballspieler, den Tennisschläger in der Hand. Wo ist das Foto aufgenommen worden?

In diesem Fall hilft Google Lens. Das Spezifischste an dem Bild sind die Fassaden im Hintergrund. Ziehen wir den Rahmen für die Suche nur auf den <u>⊼oberen Teil des</u> [Hintergrunds](https://archive.ph/s7wOS), erhalten wir Treffer zu "West 65" – einem Neubaugebiet in Belgrad. Anhand des Wellenmusters auf den Fenstern links hinten und der Straßenführung mit der Kurve wird dann auch der <u>a [genaue Aufnahmeort](https://www.google.de/maps/place/Laboratorija+Kafe/@44.8127778,20.4,3a,75y,90t/data=!3m8!1e2!3m6!1sAF1QipN5brN3fl0gyGSPVVt-tqUPRcAnhE25iIluM_-R!2e10!3e12!6shttps:%2F%2Flh5.googleusercontent.com%2Fp%2FAF1QipN5brN3fl0gyGSPVVt-tqUPRcAnhE25iIluM_-R%3Dw203-h152-k-no!7i4032!8i3024!4m8!1m2!2m1!1swest+65!3m4!1s0x475a6f810864e7ad:0x8e5a41432348dd48!8m2!3d44.8128728!4d20.3998277) klar</u>.

#### **Verwendete Tools:**

Google Lens, Google Maps, Google Earth

## **FALLBEISPIEL: DER BEINAHE-UNFALL IN JÜTERBOG**

Bei einem sogenannten Montagsspaziergang in der Kleinstadt Jüterbog (Brandenburg) im Februar 2022 setzte die Polizei Pferde ein. Eines der Tiere schlug aus – und traf beinahe eine Demonstrantin am Kopf. Noch am selben Abend wurde auf Twitter ei[n Video](https://twitter.com/jeanpascal_hohm/status/1493343283178786820

Dahinter in Klammern: (hier archiviert)
Hinter das Wort "archiviert" diesen Link legen:
https://perma.cc/WRP8-C74N) (↗ [hier archiviert\)](https://perma.cc/WRP8-C74N) der Szene verbreitet. Ist es echt? Zeigt es wirklich eine Straßenecke in Jüterbog? Links im Hintergrund des Videos erkennt man eine Kreuzung in einer Straßenbie-gung. An einer Hauswand hängt dort ein rot-weißes Einfahrt-verboten-Schild. Auf Mapillary lassen sich die Straßen in Jüterbog nach ↗ [Orten filtern](https://www.mapillary.com/app/?lat=51.99168555159579&lng=13.08288570769389&z=14.489691054502174&trafficSign%5B%5D=regulatory--no-entry--g1), an denen erstens ein solches Schild steht und zweitens die Straße eine Kurve macht. So finden wir den **z** [Aufnahmeort](https://www.mapillary.com/app/?lat=51.9924867&lng=13.082402699972&z=17&trafficSign%5B%5D=regulatory--no-entry--g1&focus=photo&pKey=2631307740507146&x=0.5263839973474591&y=0.5773858732952153&zoom=0). Die Menschen tragen Winterkleidung, wie man sie im Februar erwarten würde.

Die Straße ist – passend zum *n* [damaligen Wetter](https://web.archive.org/web/20221023125417/https:/www.timeanddate.de/wetter/@2894394/rueckblick?month=2&year=2022) in der Region – trocken. Der sogenannte Montagsspaziergang wurde für einen Zeitpunkt erwartet, als es – wie im Video – ↗ [schon dunkel](https://www.sonnenverlauf.de/#/51.9978,13.0797,14/2022.02.14/17:16/1/1) war. ↗ [Regionaler Bericherstattung](https://www.maz-online.de/lokales/teltow-flaeming/jueterbog/jueterbog-polizei-will-unangemeldete-demonstration-verhindern-RZKJ4MUGLZWXYQ3BXANNXX3U7E.html) zufolge waren an jenem Abend auch Polizeipferde im Einsatz, was in einer Kleinstadt sehr selten vorkommt. In einer <u>aneueren Aufnahme</u> auf Mapillary sieht man zudem die einige Monate zuvor stark verschnittenen Bäume, die auch im Video karg in den Himmel ragen. Die Echtheit des Videos ist daher höchst plausibel.

#### **Verwendete Tools:**

Mapillary, timeanddate.de, sonnenverlauf.de, Vorfristige Suche bei Google mit *Jüterbog Polizei Pferde*

# <span id="page-47-0"></span>**VIDEO-VERIFIKATION UND DEEPFAKES**

E<br>E<br>E<br>E<br>E

Deepfake-Videos gelten schon lange als Gefahr für die Glaubwürdigkeit von Online-Inhalten. Gemeint sind damit Videos, die mit künstlicher Intelligenz (KI) bearbeitet oder erstellt wurden. Von Jahr zu Jahr steigt die Furcht davor, dass überzeugende Deepfakes mit Smartphone-Apps produziert werden können.

Bis zum Redaktionsschluss dieses Handbuchs galt jedoch: Im politischen Raum sind manipulierte Videos von hoher Qualität weiterhin sehr selten. Das gilt erst recht für KI-gestützte Fälschungen. Die Herstellung eines überzeugenden Deepfakes ist enorm aufwendig. In der Zeit, die man dafür benötigt, ließen sich viel einfachere Fakes massenhaft produzieren.

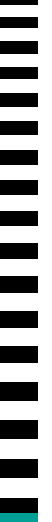

L.

# **VIDEO-VERIFIKATION**

Wenn bisher Videos gefälscht wurden, dann meist **ohne KI** – durch **simple Verlangsamung** oder Beschleunigung eines Videos, durch **herausgeschnittene Szenen** oder **hineingeschnittene Audio-Schnipsel.** Mit anderen Worten: Nichts, was man nicht schon vor 15 Jahren hätte machen können.

Wie entlarvt man nun die wenigen Manipulationen, die es gibt? Indem man etwa nach dem **Original des bearbeiteten Videos** sucht. Das gelingt meist mit einer Foto-Rückwärtssuche zu einzelnen Standbildern (Keyframes), wie sie etwa InVID erstellt.

#### **Es gibt außerdem eine Reihe von Logikfragen, die wir uns bei allen Videos stellen sollten:**

- **1. Warum beginnt ein Video an genau dieser Stelle, warum endet es kurze Zeit später?**
- **2. Woher weiß die oder der Filmende, was in diesem Moment passieren würde? Warum wurde schon kurz vor dem Ereignis gefilmt?**
- **3. Reagiert der Mensch hinter der Kamera adäquat? Wackelt etwa das Bild, wenn eine Explosion gefilmt wird?**
- **4. Verhalten sich die Menschen vor der Kamera so, wie es plausibel wäre? Wie reagieren Passanten auf ein kurioses Ereignis?**
- **5. Passen Kleidung, Sprache, Dialekt, Wetter zum angegebenen Ort? Passen sie zur angegebenen Zeit?**

Ein wichtiges Indiz ist auch die **Abwesenheit von Berichterstattung**. Finde ich zu einem angeblich skandalösen Video keinen glaubwürdigen Medienbericht? Finde ich keine weitere, längere Fassung, kein Original? Es wäre zumindest verdächtig, wenn nicht ein einziges Medium darüber berichtet hätte – sondern vielleicht nur ein einzelner Telegram-Account.

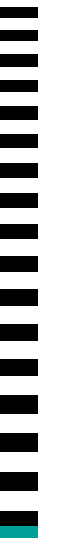

# **DEEPFAKE-FOTOS**

Deepfake-Bilder werden mittlerweile häufiger verwendet, etwa für das Profilbild von Accounts. In den Fotos, häufig der Seite ↗ [thispersondoesnotexist.com](https://thispersondoesnotexist.com/) entnommen, lassen sich Bildfehler oft nicht in der Gesichtsmitte ausmachen, sondern am Rand.

#### **Merkmale für Deepfake-Fotos sind etwa:**

- Pupillen, die nicht ganz rund sind, sondern vieleckig
- Lichtreflexionen im Auge aus unterschiedlichen Winkeln
- Zähne, die unrealistisch aussehen
- **·** fransige, ungewöhnlich abstehende Haare
- Ohrringe, die aussehen, als wären sie aufgesetzt oder mit dem Ohr verschmolzen
- ein Kragen am Hals, der verdreht wirkt oder scheinbar in den Hals hineinragt
- am Bildrand nur halb generierte Gesichter, verschrobene Hintergründe
- generell unerklärliche Bildfehler

# **FALLBEISPIEL: EINE GEFÄLSCHTE KAMPAGNE MIT DEEPFAKE-BILDERN IN ÖSTERREICH**

Diese beiden Fotos zeigen Menschen, die nicht existieren. Sie sind computergeneriert. Die Bilder wurden auf ↗ [einer Fake-Website](https://web.archive.org/web/20210914152832/https:/www.teamstronach.at/presse/) verwendet, mit der eine öster-reichische Satireseite eine ⊼ [Präsidentschaftskandidatur](https://web.archive.org/web/20210914182400/https:/www.teamstronach.at/) des Milliardärs Frank Stronach vorgaukelte. Diese beiden hier sollten angeblich für die Pressearbeit zuständig sein.

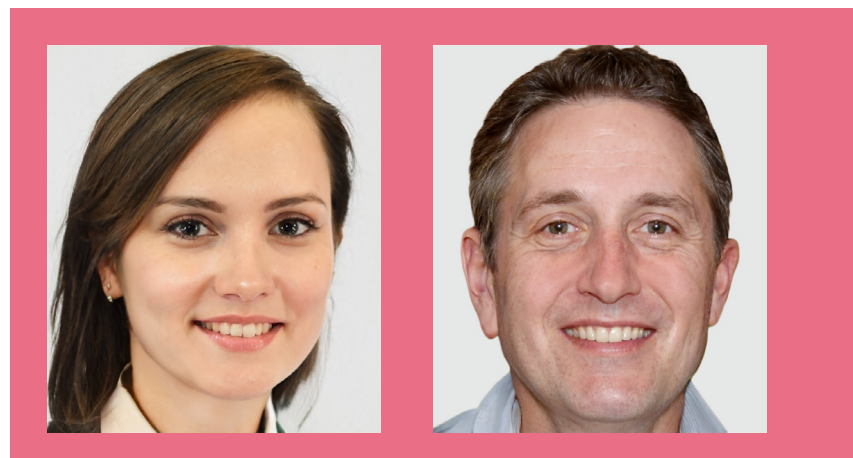

**Was fällt an diesen Bildern auf? Auf den ersten Blick sehen die Gesichter sehr realistisch aus. Es sind Details, die hier den Fake verraten.**

**Die Frau** hat rechts hinten eigenartig abstehende Haare für ein professionelles Porträt. Ihr linker Ohrschmuck scheint mit dem Ohrläppchen verschmolzen zu sein. Der Kragen links an ihrem Hals hat einen seltsamen Knick. Außerdem – aber das sieht man nur in der Großaufnahme – ist ihre (vom Betrachter aus) linke Pupille nicht rund.

**Der Mann** hat auffällig unterschiedlich große Ohren. Auch sein Kragen und sein Hals sehen eigenartig aus – als würde das Hemd links in den Hals drücken. Sein rechter oberer Backenzahn hängt derweil schief im Mund und macht den Eindruck, als könnte er gleich herausfallen.

**Wichtig:** Die reine Foto-Analyse ist hier nur ein Weg, um die Bilder zu prüfen. Mit einer Foto-Rückwärtssuche hätte man diese beiden Gesichter nirgends sonst gefunden. Wie realistisch wäre das bei zwei Menschen, die in der Öffentlichkeit arbeiten?

#### **Verwendete Tools und Techniken:**

Logik, Foto-Rückwärtssuche mit Google, Bing, Yandex

## **FALLBEISPIEL: VOLKER WISSING UND DAS NULL-EURO-FAKE-VIDEO**

Nach dem 9-Euro-Ticket ein 0-Euro-Ticket? Eine Fake-Kampagne mit Website, Plakat und YouTube-Video im Design des Verkehrsministeriums rief im September 2022 sogar z [die Polizei](https://web.archive.org/web/20220901171646/https:/www.presseportal.de/blaulicht/pm/57621/5311206) auf den Plan. Im Video zur Kampagne schien Minister Volker Wissing tatsächlich von einem ↗ [0-Euro-Ticket](https://web.archive.org/web/20220831191819/https:/www.youtube.com/watch?v=qmE7VaDSigM) zu sprechen. Die Tonspur hat indes eine kurze, hörbare Lücke. Wurde das Video gefälscht? Die Suche nach dem Original dauerte nicht lang:

Wissing sprach im Bundesrat, eine Aufzeichnung der Rede kann man sich bei YouTube ansehen. In Wahrheit erwähnt er an der betreffenden Stelle das ↗ [9-Euro-Ticket.](https://www.youtube.com/watch?v=v-Bt1ohjmIM&t=20s) Die Tonspur im Fake-Video wurde also sinnentstellend verändert.

**Verwendete Techniken und Tools:**  Google-Suche

## **FALLBEISPIEL: KRIEGSBILDER AUS DEM FLUGSIMULATOR**

In den ersten Tagen des russischen Angriffskrieges in der Ukraine spukte ein Phantom in sozialen Netzwerken umher. Der "Ghost of Kiev", angeblich Pilot der ukrainischen Luftwaffe, habe schon viele russische Jets abgeschossen, hieß es. Jetzt werde er wie ein Phantom gefürchtet. Das Video eines Luftkampfs, veröffentlicht auf ↗ [mehreren Plattformen,](https://perma.cc/L3AH-9BKR) zeigte angeblich einen ukrainischen Kampfjet in Aktion. Doch der kurze Film war ein Ausschnitt aus einem Flugsimulator. Mit einer Foto-Rückwärtssuche ließ sich die ⊿älteste archivierte Version [des Videos](https://web.archive.org/web/20220225102735/https:/www.youtube.com/watch?v=SBBJ_JzV8u4) bei YouTube aufspüren. Von "DCS" war in der Videobeschreibung die Rede,

einem Simulator für Kampfflugzeuge. Dass das Video in dieser Fassung nicht echt sein konnte, darauf gibt übrigens auch die Tonspur einen Hinweis. Zwar sind die brüllenden Turbinen der Kampfflieger zu hören, die Explosionen der Luft-Luft-Rakete und des Flugzeugs aber nicht. Ein starkes Indiz für ein nicht authentisches Video.

#### **Verwendete Techniken und Tools:**

Foto-Rückwärtssuche mit Google, Wayback Machine

# **GUT ZU WISSEN**

### **MERKSATZ VIDEOVERIFIKATION**

Ein Video ist eine **Abfolge festgelegter Bilder** in einer **bestimmen Reihenfolge** und einer **bestimmten Geschwindigkeit.** Stimmt einer dieser Parameter nicht mehr, sollte man das Video nicht als echt ansehen.

# <span id="page-55-0"></span>**DER ERNSTFALL: VERIFIKATION IN BREAKING-NEWS-LAGEN**

- F K

# **DER ERNSTFALL: VERIFIKATION IN BREAKING-NEWS-LAGEN**

Am Morgen des 19. Mai 2022 lief ein junger Mann mit einer Armbrust in eine Bremerhavener Schule, schoss auf eine Frau und verletzte sie schwer. Nach der Tat stellte er sich in der Innenstadt der Polizei. Noch am selben Vormittag, um 10.58 Uhr, erschien auf Twitter ↗ [ein Video](https://twitter.com/al_fullany/status/1527212068650221575) (↗ [hier](https://perma.cc/5FYE-VMND) in archivierter Fassung), angeblich aus

#### **In einem solchen Fall sollten wir diese Fragen beantworten:**

Bremerhaven. Es zeigt, wie ein junger Mann sich an einer Kreuzung auf den Boden legt. Sekunden später rasen Polizeiautos herbei, die Beamten springen raus und nehmen ihn fest. Handelt es sich um ein authentisches Video der Festnahme?

- 1. Wo wurde das Video aufgenommen? (Geolocation)
- 2. Wann wurde das Video aufgenommen? (Chronolocation)
- 3. Ist es plausibel, dass das Video das Ereignis zeigt? (Intelligente Suche, Account-Verifikation)

# **1. DER ORT DER AUFNAHME**

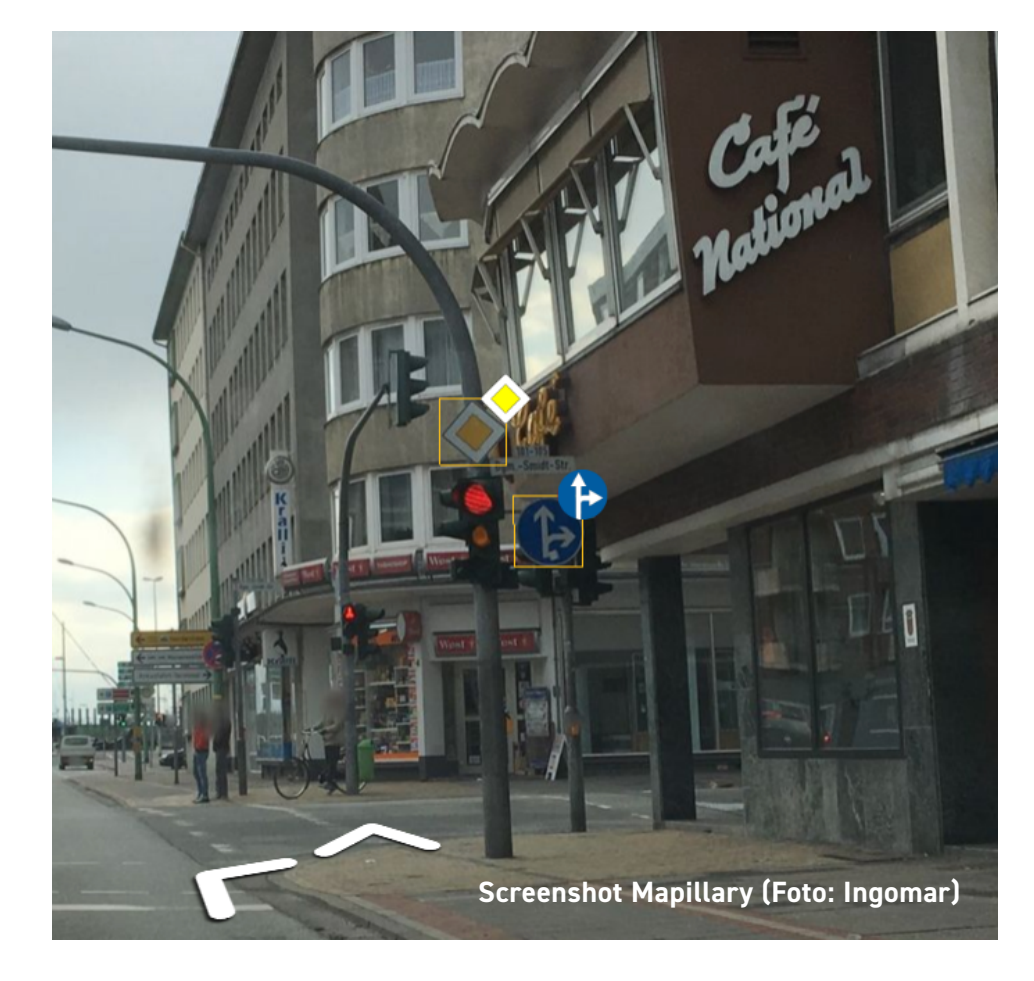

Für die Verortung des Videos gibt es mindestens drei Möglichkeiten: das Geschäft im Hintergrund, das Café im Vordergrund und die Kombination aus Kreuzung und Straßenschildern. An der Schaufensterscheibe im Hintergrund steht in großen Lettern "Annette Adam". Mit einer einfachen Google-Suche wird klar: Es handelt sich um ein Friseurgeschäft [↗ im Herzen Bremerhavens.](https://www.google.com/maps/place/Annette+Adam+mein+Friseur/@53.5478326,8.574974,151m/data=!3m1!1e3!4m5!3m4!1s0x0:0xeab32df09977a863!8m2!3d53.5477678!4d8.5748192) Der Name des Cafés im Vordergrund ist nicht vollständig lesbar. Zu erkennen sind nur die letzten Buchstaben, "nal". Welche Wortendung könnte das sein? "Traditional"? "International"? "National"? Die Schriftart lässt vermuten, dass es "Traditional" heißt. Eine Bildersuche nach den Suchbegriffen "Bremerhaven Café Traditional" fördert unter anderem ein Foto des Cafés zutage. Es heißt 7 ["Café National".](https://archive.ph/k6SlK#selection-5728.0-5743.18)

Und wo in Bremerhaven stehen mehrere Ampeln, ein Geradeaus- und Rechtsabbieger-Schild und ein Vorfahrtstraßenschild? Es gibt tatsächlich nur ↗ [ein paar Orte](https://www.mapillary.com/app/?lat=53.544502954583265&lng=8.580161124972847&z=14.000338098602862&trafficSign%5B%5D=regulatory--go-straight-or-turn-right--g1&trafficSign%5B%5D=regulatory--priority-road--g1&mapFeature%5B%5D=object--traffic-light--general-upright) – und die können wir bei Mapillary in wenigen Minuten **z** [durchgehen.](https://www.mapillary.com/app/?lat=53.54776189409728&lng=8.575249738772868&z=18.22232116866363&trafficSign%5B%5D=regulatory--go-straight-or-turn-right--g1&trafficSign%5B%5D=regulatory--priority-road--g1&mapFeature%5B%5D=object--traffic-light--general-upright)

Alle drei Wege führen zur selben Adresse: Bürgermeister-Smidt-Straße 101.

#### **Verwendete Techniken und Tools:**

Google-Suche mit *Annette Adam Bremerhaven;*  Google-Suche mit *Bremerhaven Café Traditional;* Mapillary

# **2. DER ZEITPUNKT DER AUFNAHME**

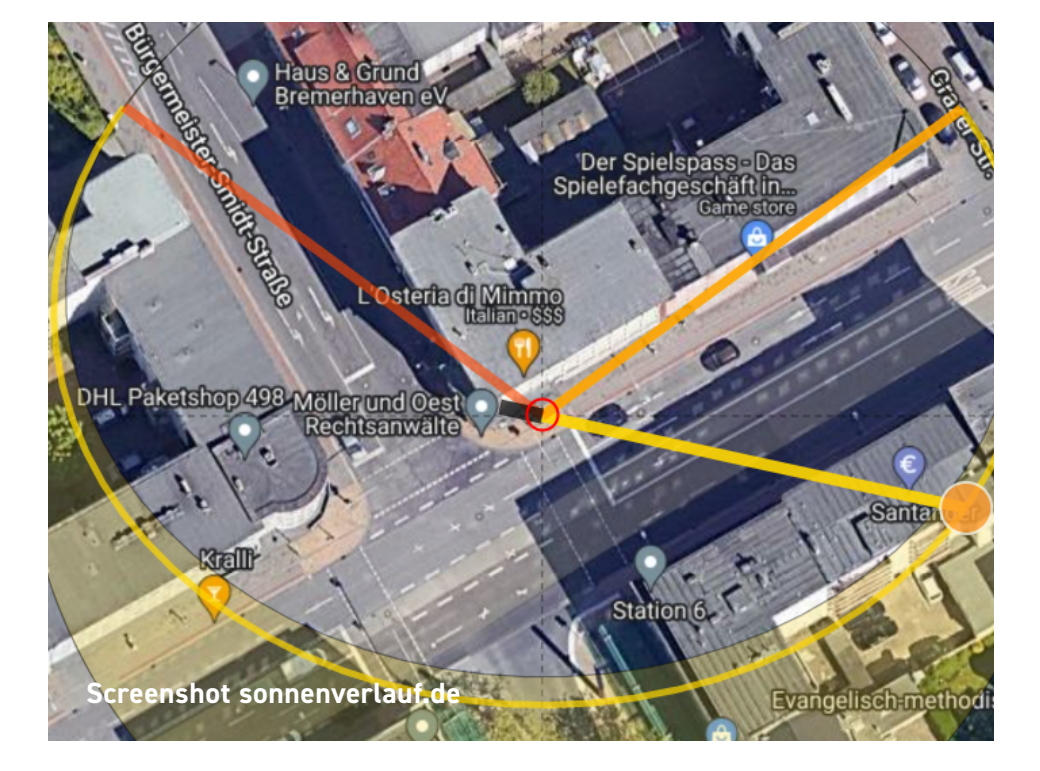

Das wichtigste Bildelement ist der Schatten, den die Ampel auf den Pfeiler wirft. Die Sonne stand so, dass der Schatten beide Straßen etwa ⊼ [im gleichen Winkel s](https://www.sonnenverlauf.de/#/53.5478,8.5753,19/2022.05.19/09:22/3/1)chneidet. Am 19. Mai 2022 war das gegen 9.22 Uhr der Fall.

**Verwendete Techniken und Tools:** 

Google Maps in 3D-Ansicht, sonnenverlauf.de

a<br>H

# **3. DIE PLAUSIBILITÄT DER AUFNAHME**

Der errechnete Zeitpunkt der Aufnahme deckt sich mit den Angaben zur Tat, die damals bekannt waren. Die Kleidung der Menschen passt zum ↗ [warmen Wetter](https://www.timeanddate.de/wetter/deutschland/bremerhaven/rueckblick?month=5&year=2022) jenes Tages. Im Video ist zudem prominent eine Armbrust zu sehen – also die (seltene) Art von Tatwaffe, von der auch in ersten Berichten die Rede war. Aufgenommen wurde das Video nur wenige hundert Meter von der betroffenen Schule entfernt. Auch der Account wirkt glaubwürdig, was Inhalte aus Bremerhaven angeht. Könnte das Video denn auch älter sein? Dagegen spricht, dass sich mit einer Vorfrist-Suche bei Google News zu den Begriffen Armbrust und 7 [Bremerhaven](https://web.archive.org/web/20221106135917/https:/www.google.de/search?q=armbrust+bremerhaven&biw=1280&bih=625&source=lnt&tbs=cdr:1,cd_min:,cd_max:5/18/2022&tbm=nws) kein vergleichbarer Vorfall finden ließ. Wer auch immer das Video hätte fälschen wollen, er hätte all diese Aspekte bedenken müssen – und nur rund anderthalb Stunden Zeit gehabt. **Alles spricht also für die Authentizität des Videos.**

#### **Verwendete Techniken und Tools:**

timeanddate.de, Google-News-Suche mit *Armbrust Bremerhaven*

# <span id="page-60-0"></span>**WEITVERBREITETE ARTEN VON FAKES – UND WIE MAN SIE ENTLARVEN KANN**

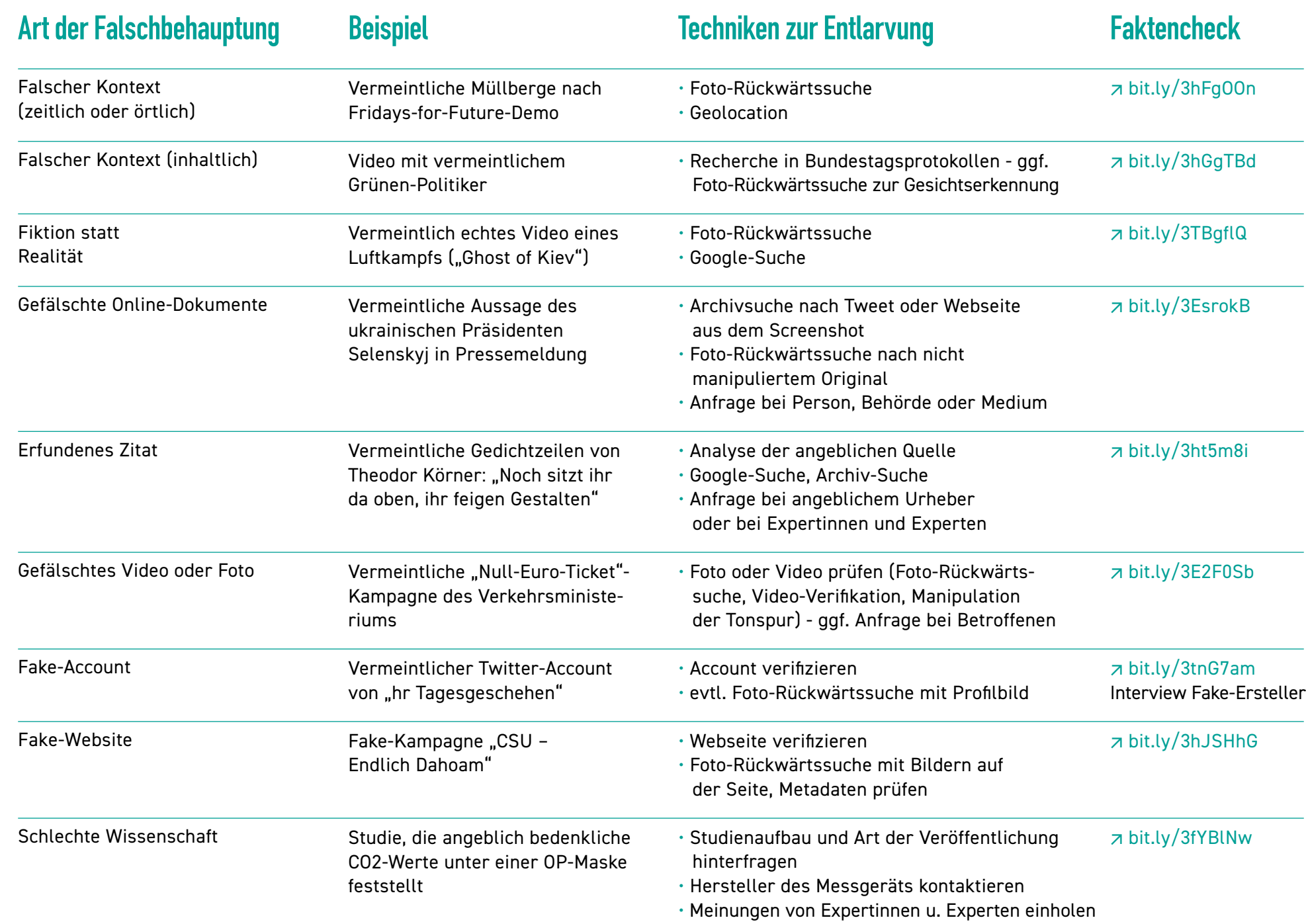

# **WEITERFÜHRENDE LINKS**

<span id="page-62-0"></span>

# **IMPRESSUM**

#### **Wer mehr Faktenchecks finden will:**

[↗ dpa-Faktencheck](https://dpa-factchecking.com/germany/) [↗ CORRECTIV.Faktencheck](https://correctiv.org/faktencheck/) [↗ #Faktenfuchs des Bayerischen Rundfunks](https://www.br.de/nachrichten/faktenfuchs-faktencheck,QzSIzl3) [↗ AFP Faktencheck](https://faktencheck.afp.com/list) [↗ ARD-Faktenfinder](https://www.tagesschau.de/faktenfinder/) [↗ ZDFheuteCheck](https://www.zdf.de/nachrichten/thema/zdfheutecheck-faktencheck-recherche-100.html)

#### **Wer mehr über Recherchetechniken wissen will:**

[↗ Verification Handbook](https://www.medienanstalt-nrw.de/zum-nachlesen/forschung/aktuelle-forschungsprojekte/verification-handbook.html)  Standardwerk zu digitaler Verifikation (deutsche Fassung) ↗ <https://start.me/p/ZeDvrP/basis-tools-verifikation-stefan-voss-dpa> Liste mit wichtigen Verifikationstools von Stefan Voß, Verification Officer bei dpa ↗ [A Beginner's Guide to Social Media Verification](https://www.bellingcat.com/resources/2021/11/01/a-beginners-guide-to-social-media-verification/) Tipps des Recherche-Kollektivs Bellingcat für den Einstieg in die digitale Verifikation (englisch) ↗ [Quiztime](https://twitter.com/quiztime)  Tägliches Verifikationsquiz für Fortgeschrittene auf Twitter [↗ Digital Investigation Techniques](https://digitalcourses.afp.com/) Online-Kurse der AFP zu digitaler Verifikation (englisch) [↗ NRW Medienbox](https://medienbox-nrw.de/)  Digitales Lernangebot für Menschen, die Medien erstellen wollen

#### **Herausgeberin**

Landesanstalt für Medien NRW Zollhof 2, 40221 Düsseldorf

**Kommunikation** Sabrina Nennstiel (Leiterin)

**Journalismus Lab** Simone Jost-Westendorf (Leiterin)

#### **Autor**

Jan Ludwig, dpa

**Gestaltung** HalloBasis – Vorbeck & Winkler GbR

**Stand** Januar 2023